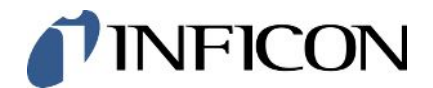

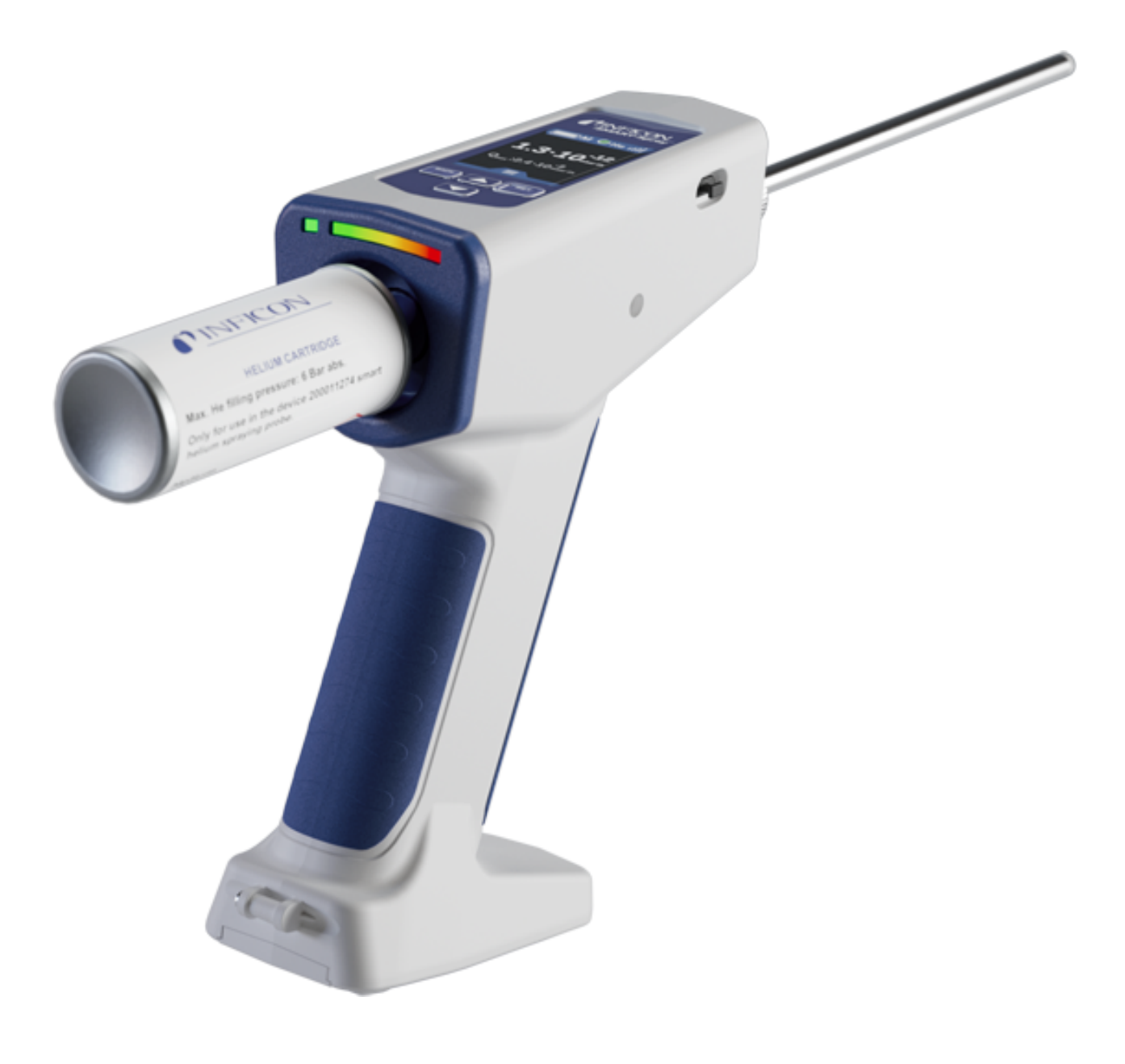

Traduction du mode d'emploi original

# SMART-Spray

Pulvérisateur d'hélium

551-050, 551-051

À partir de la version logicielle 1.11.0

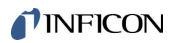

INFICON GmbH Bonner Straße 498 50968 Cologne, Allemagne

## Table des matières

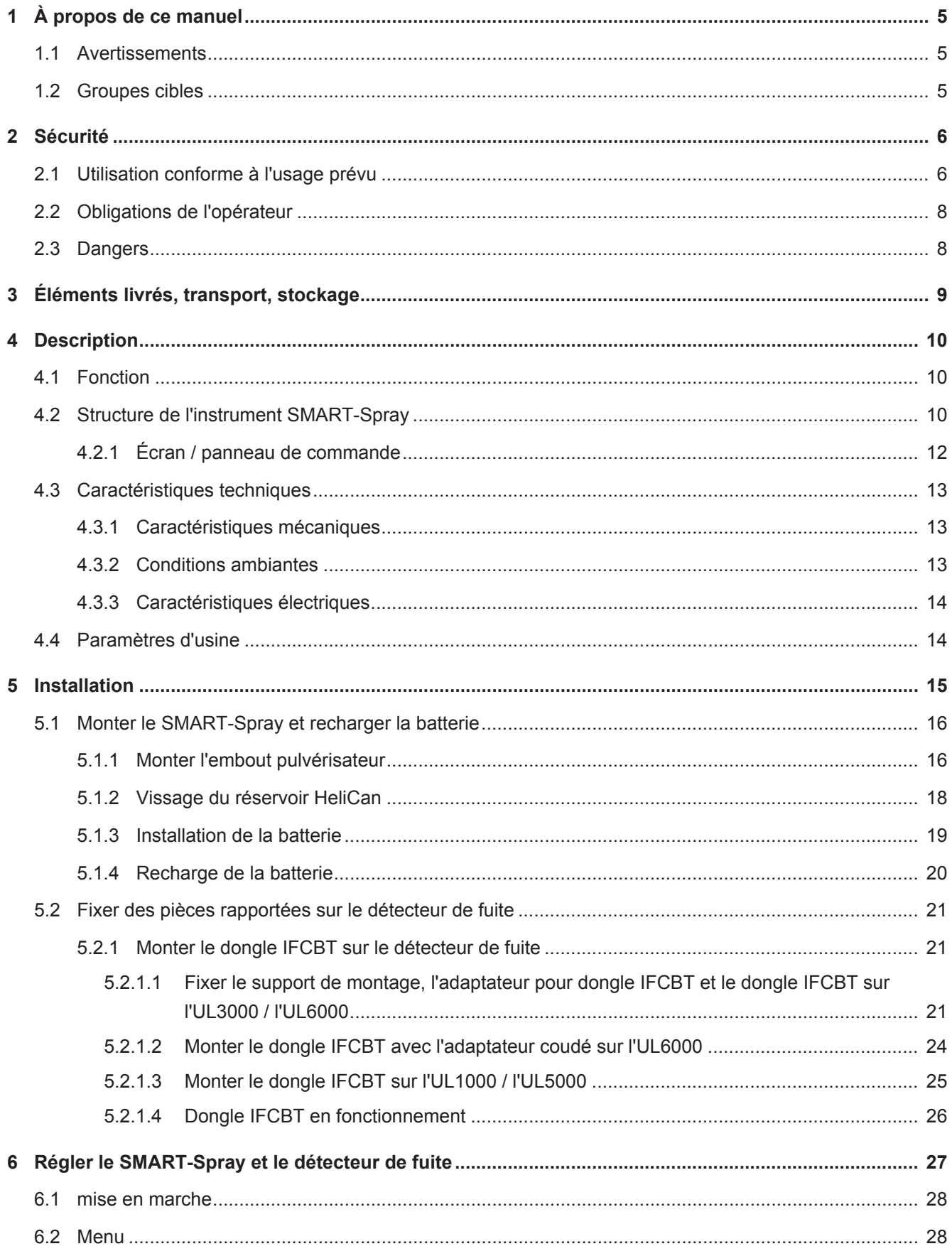

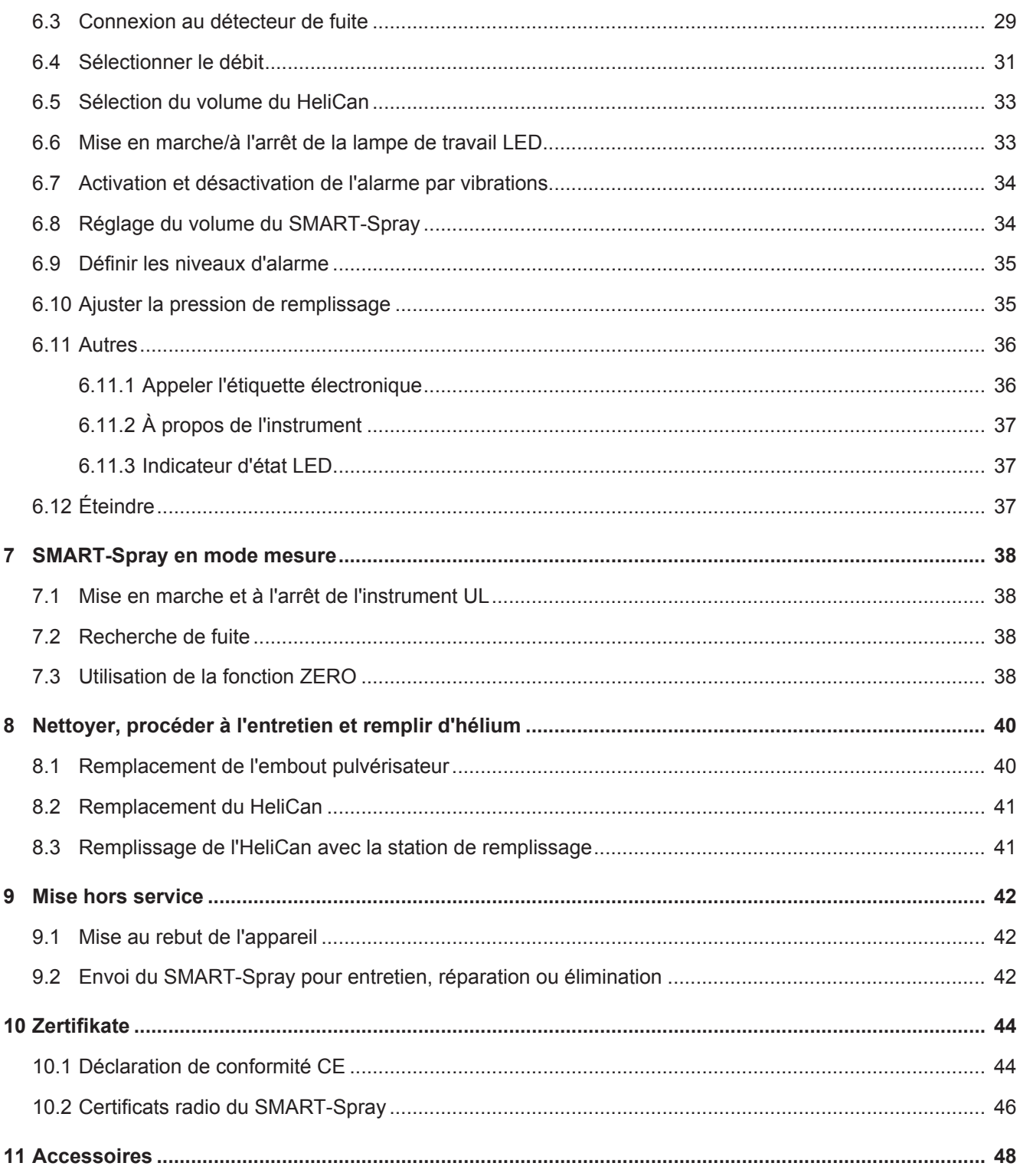

## <span id="page-4-0"></span>1 À propos de ce manuel

Le présent document s'applique au SMART-Spray de la version logicielle indiquée sur la couverture.

Le document peut comporter des noms de produits qui sont exclusivement mentionnés à des fins d'identification et restent la propriété des titulaires des droits correspondants.

## <span id="page-4-1"></span>1.1 Avertissements

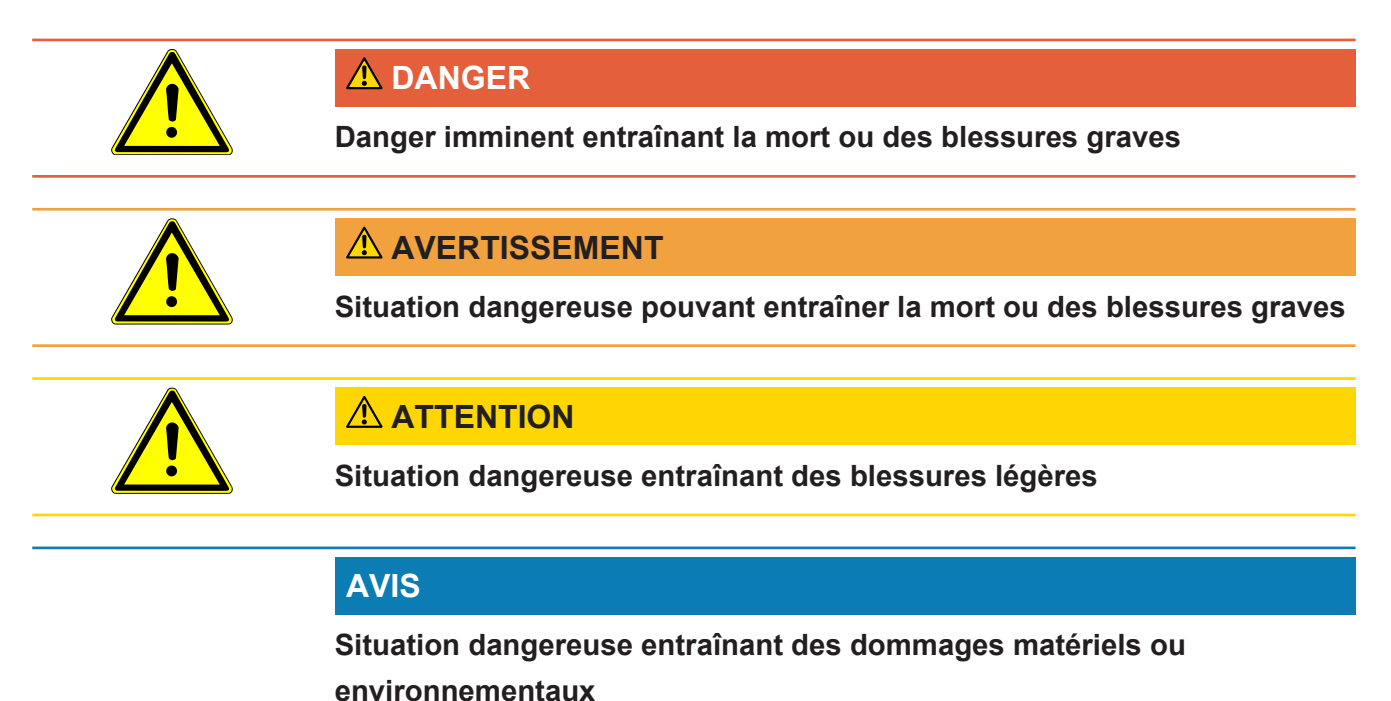

## <span id="page-4-2"></span>1.2 Groupes cibles

Ce mode d'emploi s'adresse à l'utilisateur de l'instrument, au personnel technique qualifié et au personnel formé.

## <span id="page-5-0"></span>2 Sécurité

### <span id="page-5-1"></span>2.1 Utilisation conforme à l'usage prévu

L'instrument est un pulvérisateur d'hélium mobile. Il permet d'injecter de l'extérieur de l'hélium dans le corps d'essai. En cas de fuite, celle-ci est indiquée.

- Utilisez l'instrument dans la stricte conformité à l'usage prévu tel que stipulé dans la notice d'utilisation pour écarter des mises en danger consécutives à des erreurs d'utilisation.
- Respectez les limites d'utilisation, voir « Données techniques ».

**Mauvais usages** Évitez les utilisations non conformes suivantes :

- Utilisation non conforme aux spécifications techniques, voir « Caractéristiques techniques ».
- Utilisation de piles/batteries qui n'ont pas été fournies par INFICON
- Parties du corps heurtées par la pointe de l'instrument
- Utilisation avec des détecteurs de fuite qui n'ont pas été fournis par INFICON
- Inhalation de gaz d'essai
- Utilisation de l'instrument malgré un défaut visible
- Utilisation dans des zones radioactives
- Aérosols qui ne sont pas conçus pour l'utilisation avec le SMART-Spray. Les aérosols qui ont été remplis à une pression trop élevée (> 6 bars relatifs) ou qui disposent d'une alimentation directe en gaz au lieu d'un aérosol.
- Utilisation de l'instrument sans la dragonne ou avec une dragonne endommagée
- Utilisation de gaz autres que l'hélium (inflammables, toxiques, explosifs) ou concentration d'hélium différente de celle spécifiée
- Pulvérisation de gaz en direction du visage, d'une oreille ou d'un œil
- Mise en place et utilisation de l'instrument dans des environnements chauds (surfaces, rayons du soleil...)
- Utilisation d'accessoires ou de pièces de rechange qui ne sont pas indiqués dans le présent manuel d'utilisation.
- Remplissage de récipients non autorisés (bombes, ballons, gants, ...)
- Éblouissement dû à l'éclairage intégré
- Rinçage (par ex. pour le nettoyage) avec des liquides ou des gaz au moyen du raccord de gaz
- Commutation permanente (par ex. avec un dispositif de serrage, un serre-câble) du système d'actionnement
- Utilisation de l'appareil en atmosphère explosible
- Mise en place de l'instrument à des endroits où de puissants champs électromagnétiques provenant d'autres appareils peuvent influencer les résultats de mesure.
- Application de tensions électriques dangereuses sur les interfaces de l'instrument
- Utilisation via Bluetooth avec des appareils non autorisés ou des appareils Bluetooth qui n'ont pas été fournis par INFICON.
- Utilisation de l'instrument à proximité de tensions électriques dangereuses
- Remarque : afin d'éviter d'éventuelles perturbations radio, n'utilisez pas l'instrument dans des zones résidentielles.
- Utilisation de l'instrument à des endroits où des champs électromagnétiques puissants provenant d'appareils tiers pourraient affecter les résultats de mesure

### <span id="page-7-0"></span>2.2 Obligations de l'opérateur

- Lisez, respectez et mettez en œuvre ce mode d'emploi et les consignes de travail rédigées par l'exploitant, notamment les consignes de sécurité et les mises en garde. Ceci vaut notamment pour les consignes de sécurité et les avertissements.
- Respectez toujours le mode d'emploi complet pour tous les travaux.
- Si ce mode d'emploi ne répond pas à toutes vos questions concernant l'utilisation ou la maintenance, contactez le service après-vente.

### <span id="page-7-1"></span>2.3 Dangers

L'instrument a été construit selon le niveau de la technique et les règles techniques de sécurité reconnues. Toutefois, une utilisation inappropriée implique des risques pour la vie et l'intégrité de l'opérateur ou de tiers, ainsi que des risques d'endommagement de l'instrument et d'autres biens matériels.

# <span id="page-8-0"></span>3 Éléments livrés, transport, stockage

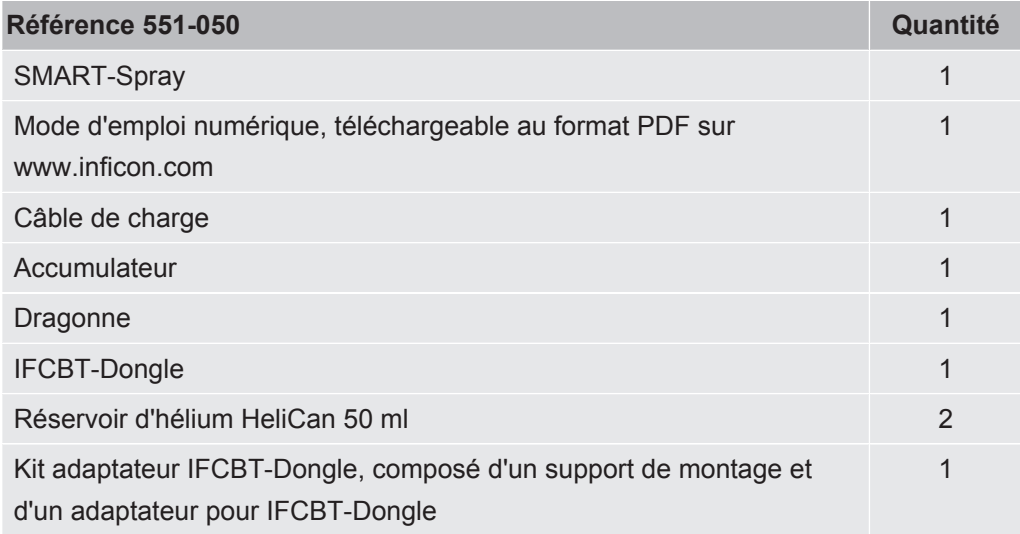

### **ou, au choix**

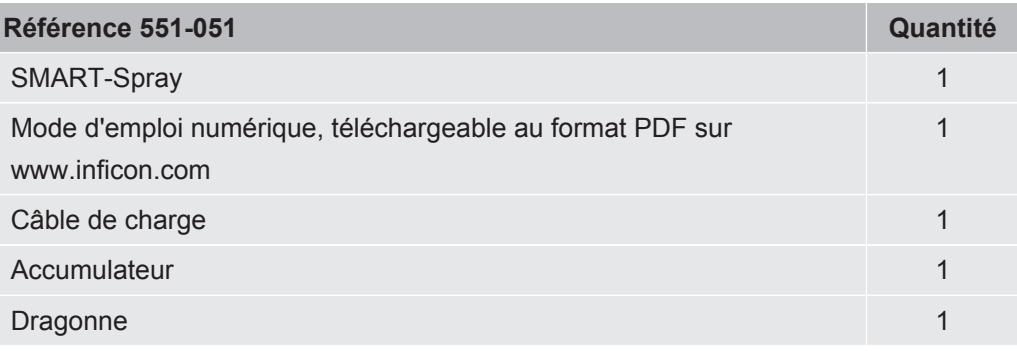

**►** Après réception du produit, vérifiez que tous les éléments prévus ont bien été livrés.

#### **Transport**

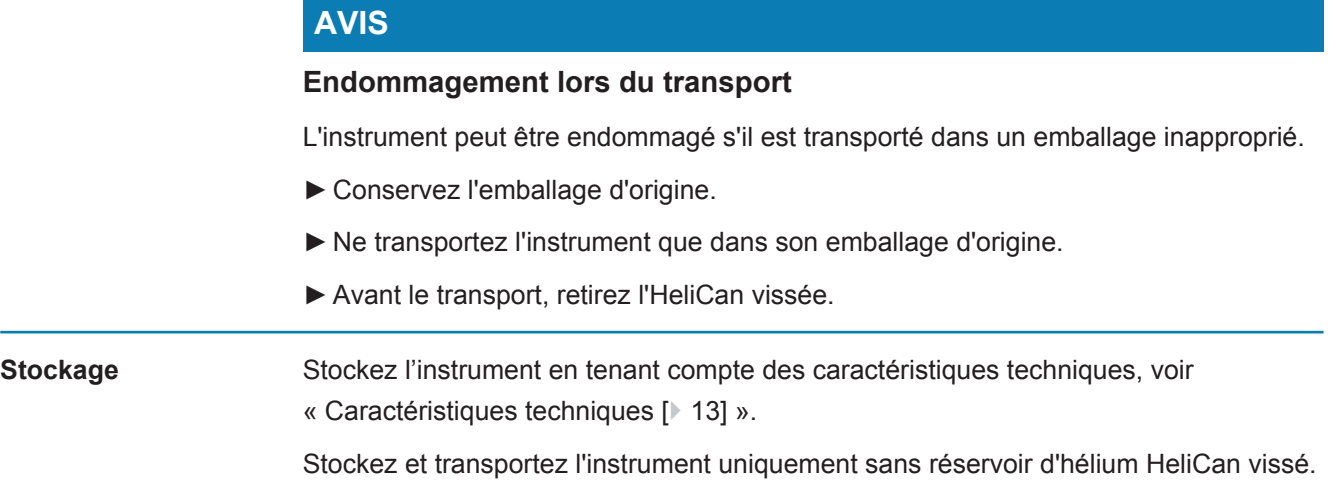

## <span id="page-9-0"></span>4 Description

### <span id="page-9-1"></span>4.1 Fonction

La détection de fuite sous vide consiste à pomper le gaz d'un corps d'essai et à le conduire vers le détecteur de fuite.

Le SMART-Spray permet de pulvériser une quantité d'hélium prédéfinie sur l'extérieur du corps d'essai. Si le détecteur de fuite constate ensuite la présence d'hélium, cela signifie que le corps d'essai n'est pas étanche. La quantité d'hélium fournie par le SMART-Spray est suffisante pour détecter une fuite sans contaminer inutilement l'objet de test avec de l'hélium. Ainsi, le bruit de fond de l'hélium disparaît plus vite, ce qui permet de tester plus rapidement le point d'essai suivant.

Le SMART-Spray peut aussi être utilisé comme télécommande pour diverses fonctions sur l'instrument UL.

La valeur mesurée par le détecteur de fuite peut être transmise simultanément au SMART-Spray via Bluetooth. Cette fonction est actuellement disponible sur les détecteurs de fuite de la série UL d'INFICON.

## <span id="page-9-2"></span>4.2 Structure de l'instrument SMART-Spray

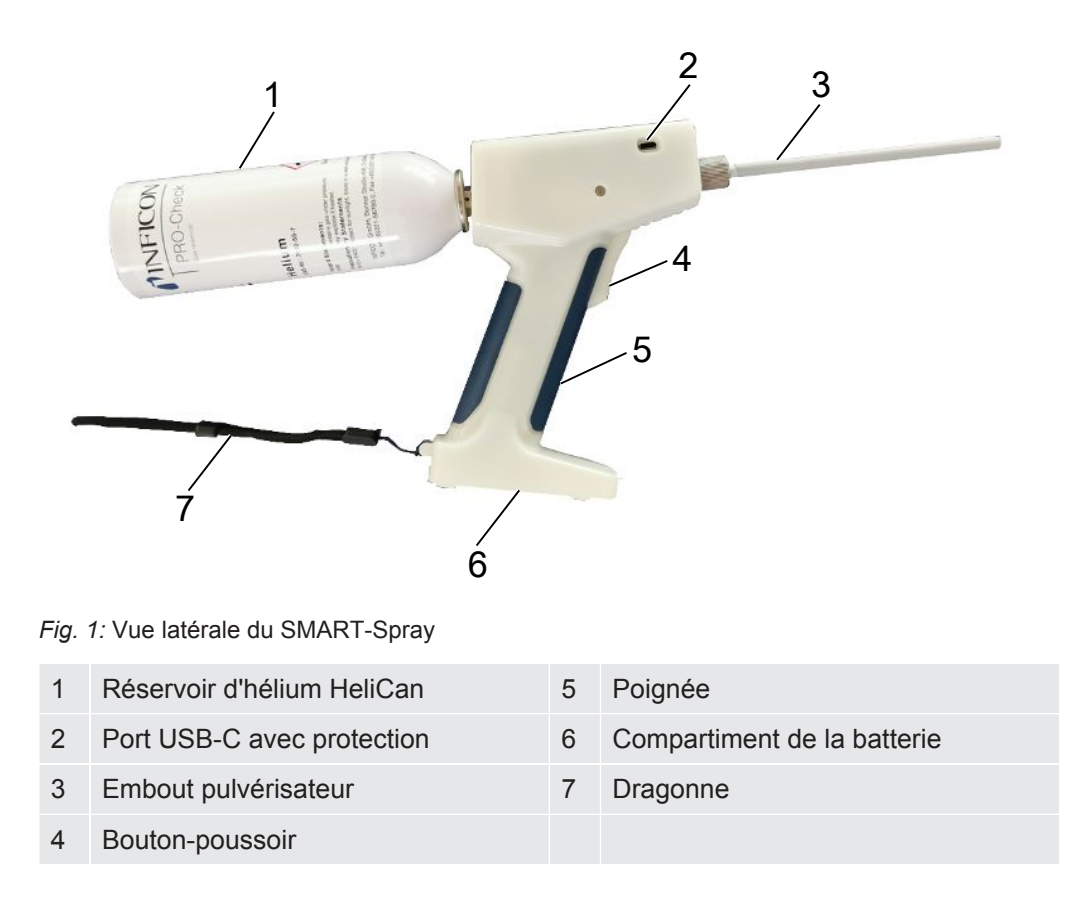

L'écran affiche les informations suivantes :

- Taux de fuite mesuré sur le détecteur de fuite
- Niveau de charge de la batterie
- Nombre de pulvérisations restantes
- Qmax (taux de fuite maximal mesuré)
- Taille réglée pour le jet de pulvérisation
- Niveau du HeliCan
- État du détecteur de fuite (Runup / Standby / purge)
- Intensité du signal Bluetooth

Sur le dessus de l'instrument se trouvent les indicateurs LED :

- Pour la pulvérisation active d'hélium
- Pour le taux de fuite
- Affichage d'erreur
- En mode recharge s'y ajoute le niveau de charge des batteries

Le panneau de commande comprend les boutons suivants :

- Faire défiler l'écran vers le haut  $\land$
- Faire défiler l'écran vers le bas  $\vee$
- Bouton Marche-Arrêt / Retour
- Bouton de confirmation / ZERO / Set

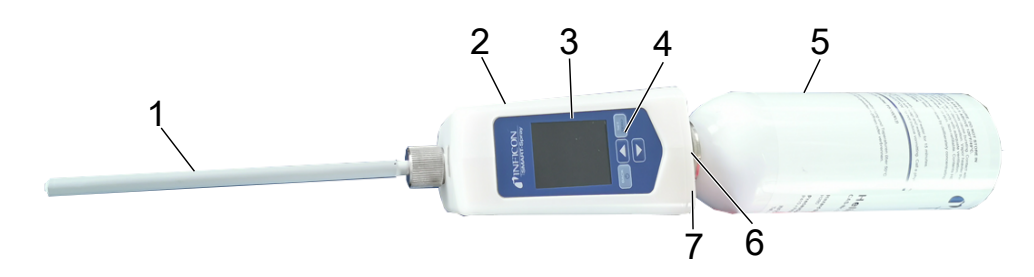

#### *Fig. 2:* SMART-Spray vu d'en haut

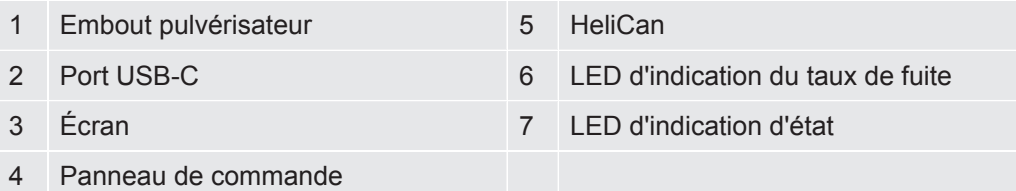

<span id="page-11-0"></span>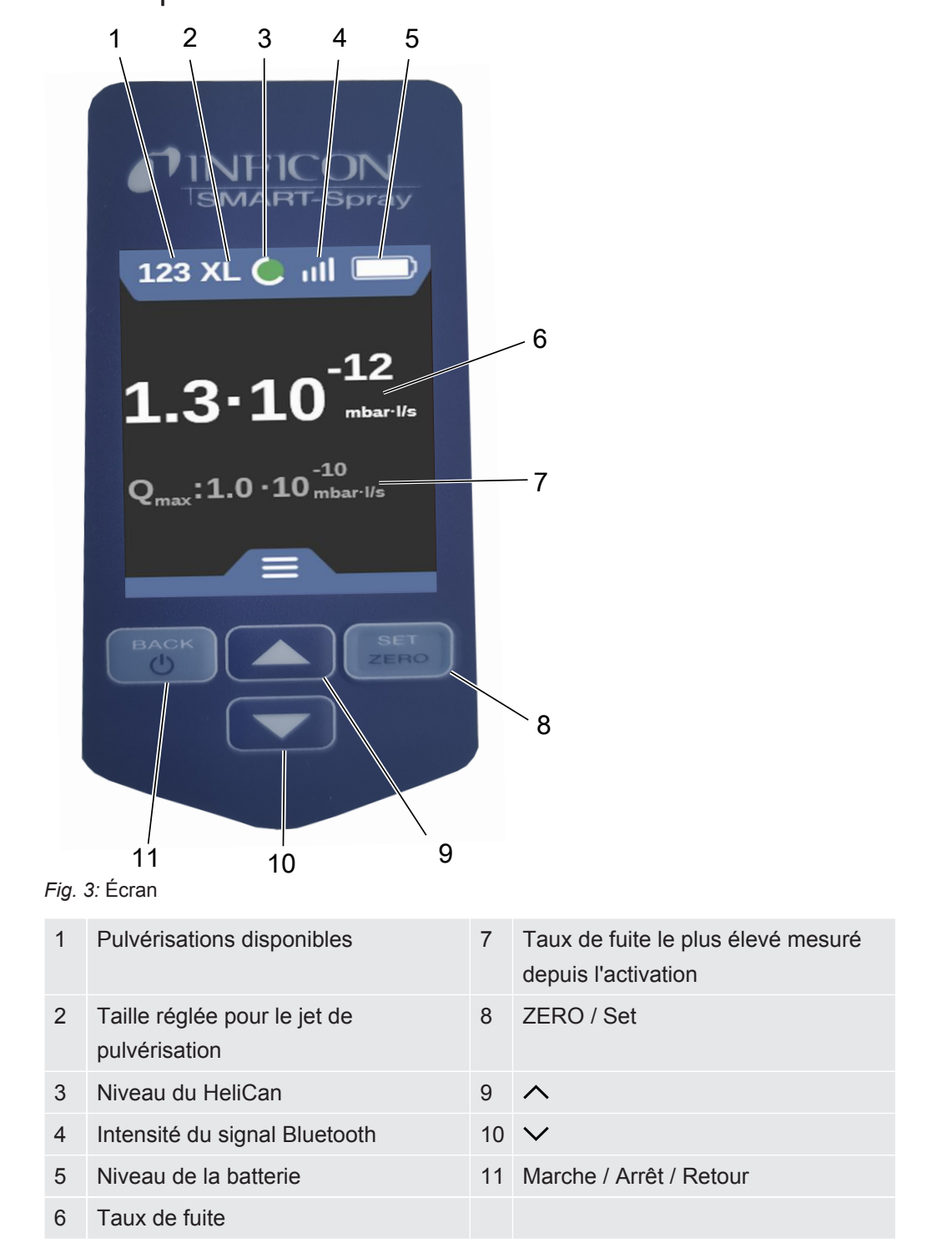

## 4.2.1 Écran / panneau de commande

## <span id="page-12-0"></span>4.3 Caractéristiques techniques

### 4.3.1 Caractéristiques mécaniques

<span id="page-12-1"></span>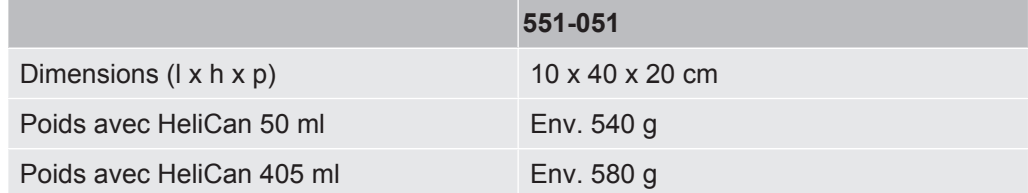

### 4.3.2 Conditions ambiantes

<span id="page-12-2"></span>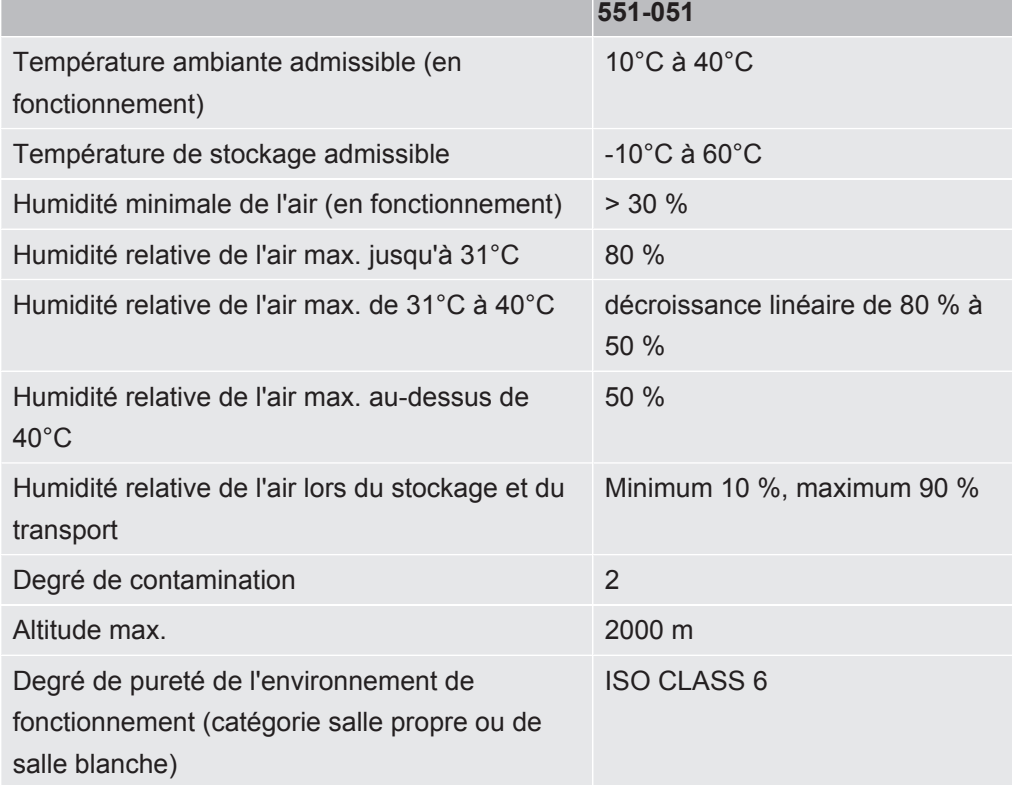

<span id="page-13-0"></span>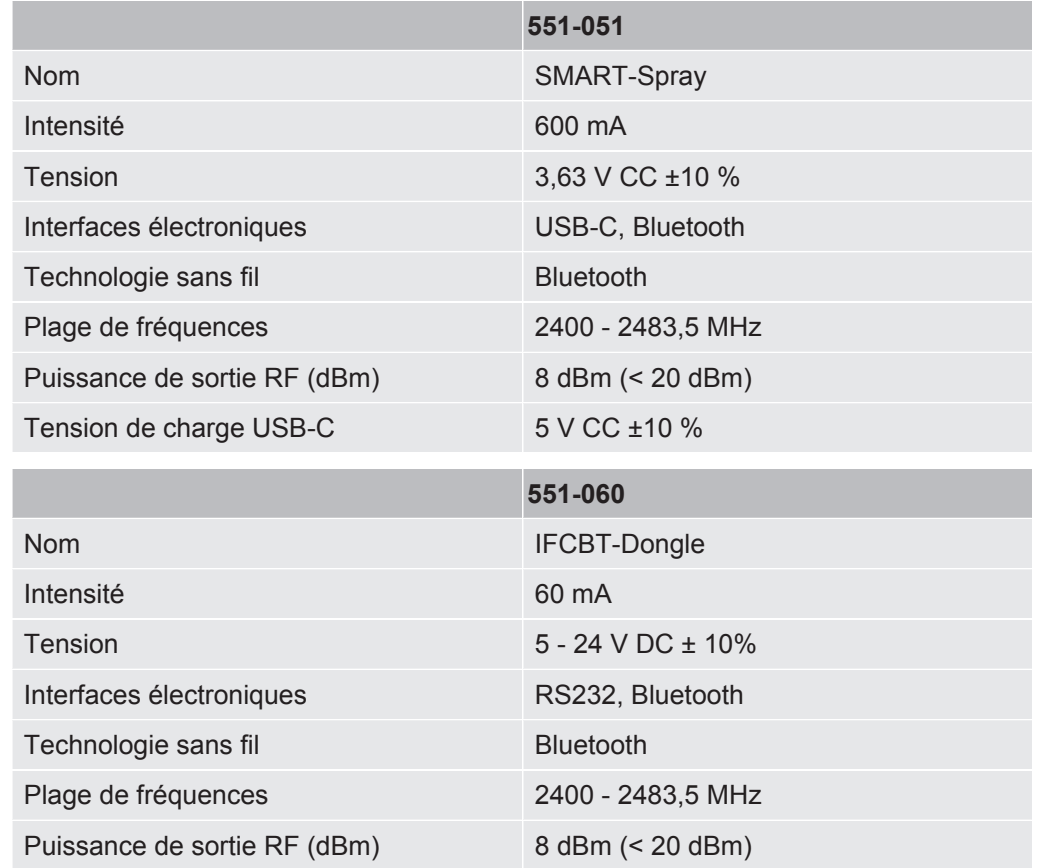

### 4.3.3 Caractéristiques électriques

### <span id="page-13-1"></span>4.4 Paramètres d'usine

Si vous rétablissez les paramètres d'usine du SMART-Spray, la connexion avec le détecteur de fuite sera coupée et les derniers réglages utilisés ainsi que les valeurs du compteur de pulvérisations quotidiennes seront réinitialisés.

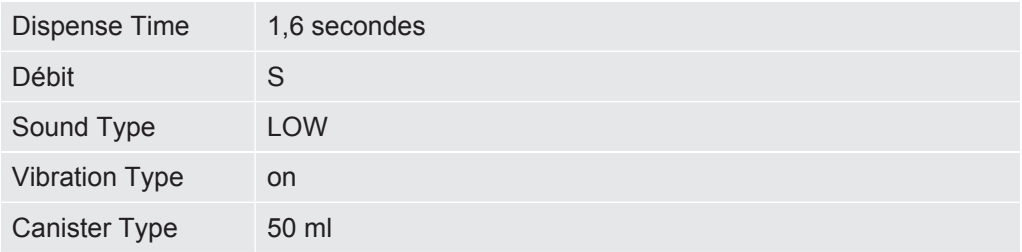

## <span id="page-14-0"></span>5 Installation

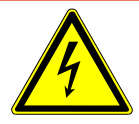

### **DANGER**

#### **Danger de mort par décharge électrique**

Si un embout pulvérisateur dont l'isolation est endommagée entre en contact avec des pièces sous tension, il y a danger de mort.

- ►Utilisez uniquement des embouts pulvérisateurs dont l'isolation est intacte.
- ►Ne touchez aucune pièce sous tension avec l'instrument.
- ►N'utilisez pas l'instrument à proximité de tensions électriques dangereuses.

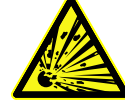

### **AVERTISSEMENT**

**Risque de blessures dues à une explosion suite à l'obstruction ou l'encrassement des fentes de ventilation**

- ►Veillez à ce que les fentes de ventilation restent dégagées.
- ►Nettoyez régulièrement les fentes de ventilation.

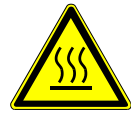

### **ATTENTION**

#### **Risque de blessures dues à la chaleur**

L'instrument peut subir des dommages ou des déformations sous l'effet de la chaleur.

►N'utilisez pas l'instrument à proximité de surfaces chaudes.

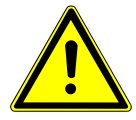

### **ATTENTION**

#### **Risque de blessures en cas de montage incorrect des accessoires**

- ►Vérifiez que l'embout pulvérisateur est bien fixé.
- ►Vérifiez que le HeliCan est bien fixé.
- ►Vérifiez que le compartiment de la batterie est correctement fermé.

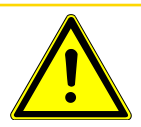

### **ATTENTION**

#### **Risque de blessures ou d'endommagement du SMART-Spray par chute**

- ►Lorsque vous portez l'instrument sur vous, utilisez toujours la dragonne.
- ►Placez l'instrument sur le compartiment à batterie et uniquement sur une surface plane, stable et exempte de vibrations.
- ►Veillez à ce que l'instrument ne puisse pas être renversé.

## <span id="page-15-0"></span>5.1 Monter le SMART-Spray et recharger la batterie

### <span id="page-15-1"></span>5.1.1 Monter l'embout pulvérisateur

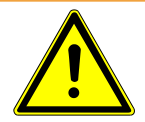

### **AVERTISSEMENT**

#### **Blessures en cas de manipulation incorrecte**

Blessures dues à l'embout pulvérisateur

- ►Ne dirigez jamais l'embout pulvérisateur vers des parties du corps, comme les yeux par exemple.
- ►Ne pulvérisez jamais d'hélium sur d'autres personnes.
- ►Pour le transport, abaissez l'embout pulvérisateur.

### **AVIS**

### **Dégagement d'hélium en cas de mauvaise fixation de l'embout pulvérisateur**

►Montez correctement l'embout pulvérisateur sur l'instrument.

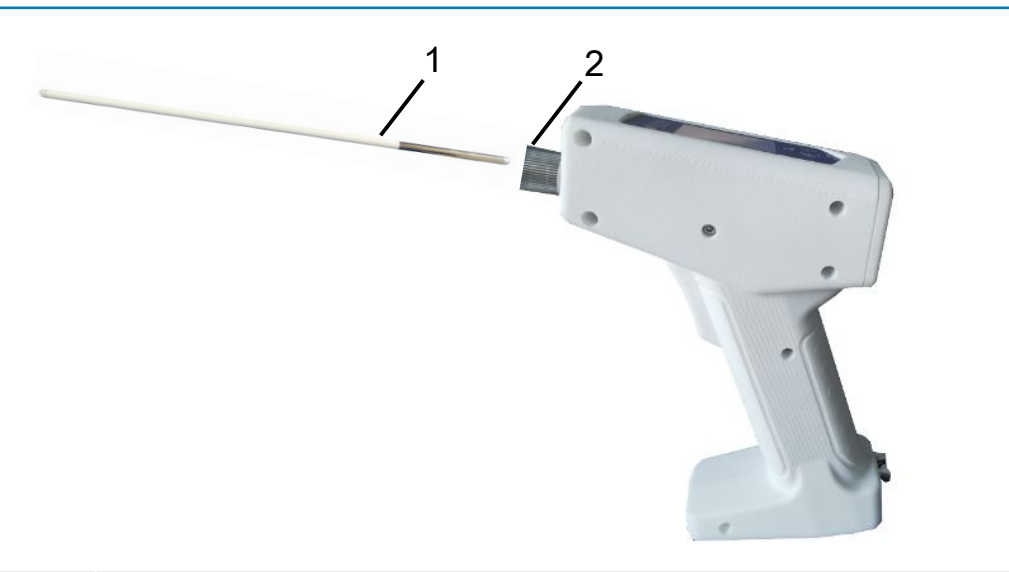

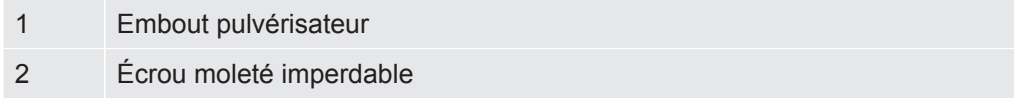

 $\checkmark$  Embout pulvérisateur en place

- $\checkmark$  SMART-Spray en place
	- *1* Desserrez l'écrou moleté imperdable.
	- *2* Positionnez correctement l'embout pulvérisateur et insérez-le jusqu'en butée en exerçant une légère pression.
	- *3* Serrez à la main l'écrou moleté imperdable et vérifiez que l'embout pulvérisateur est correctement fixé en tirant légèrement dessus.

ð Vous avez monté l'embout pulvérisateur.

### <span id="page-17-0"></span>5.1.2 Vissage du réservoir HeliCan

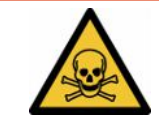

### **DANGER**

#### **Danger pour la santé en cas de dégagement de gaz**

- ►Utilisez exclusivement de l'hélium et aucun autre gaz.
- ►Soumettez le SMART-Spray et l'HeliCan à un contrôle visuel pour vérifier qu'ils ne sont pas endommagés.

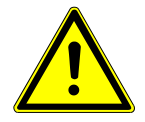

### **AVERTISSEMENT**

#### **Danger en cas de réservoir d'hélium mal dimensionné**

Explosion de l'HeliCan ou endommagement de l'instrument en cas de réservoir d'hélium inapproprié ou rempli incorrectement

- ►Utilisez uniquement des HeliCan d'INFICON.
- ►Utilisez uniquement des HeliCan remplies d'hélium.
- ►Utilisez uniquement des HeliCan remplies à une pression maximale de 6 bar.

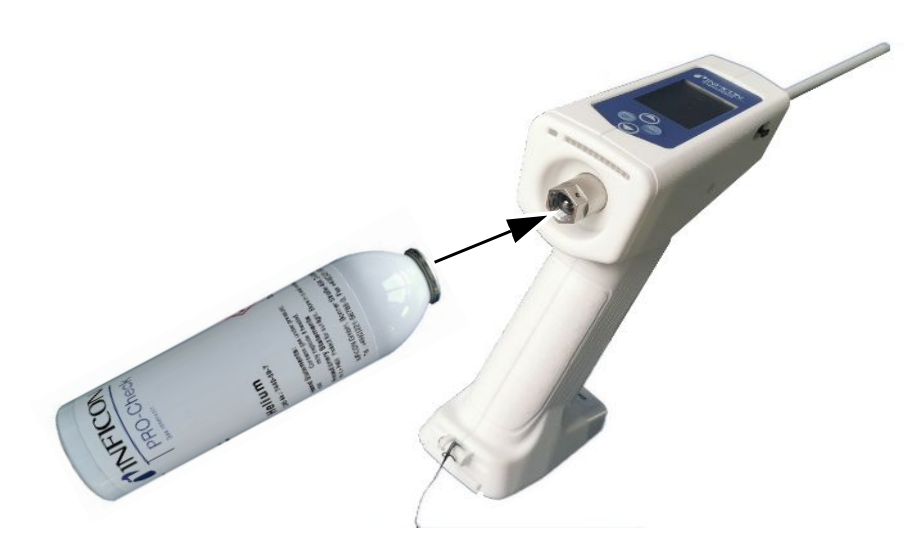

**►** Vissez le réservoir d'hélium HeliCan à la main.

### <span id="page-18-0"></span>5.1.3 Installation de la batterie

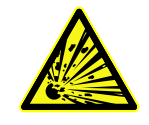

### **AVERTISSEMENT**

**Risque de blessures si la batterie est endommagée ou n'a pas été fournie par d'INFICON**

Panne ou dysfonctionnement du SMART-Spray

►Utilisez uniquement des batteries fournies par INFICON et qui ne présentent aucun dommage.

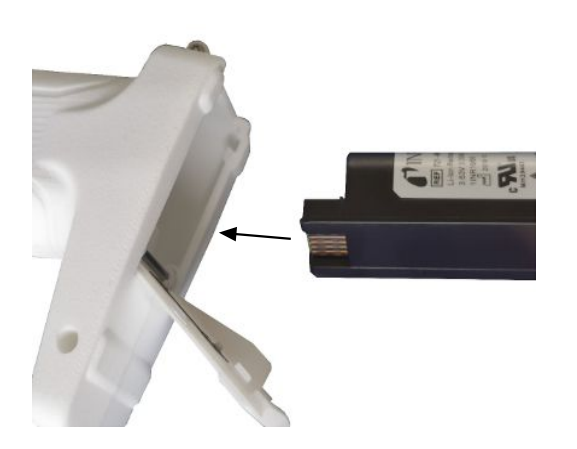

### <span id="page-19-0"></span>5.1.4 Recharge de la batterie

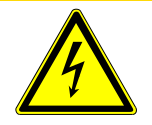

### **ATTENTION**

#### **Blessures ou endommagement**

Blessures par électrocution ou endommagement du SMART-Spray en cas d'utilisation d'accessoires inappropriés ou endommagés.

►Utilisez uniquement des chargeurs, des câbles de charge et des batteries fournis par INFICON et qui ne présentent aucun dommage.

### **AVIS**

#### **Dysfonctionnement en cas d'utilisation d'un câble USB inadapté**

- ►Respectez la longueur de câble prescrite ; veillez à ne pas dépasser les longueurs de câble.
- ►Longueur maximale de câble 3 mètres

#### **Recharge de la batterie via USB-C**

- *1* Retirez la protection du port USB-C.
- *2* Branchez le câble de charge fourni dans le port USB-C, voir « [Structure de](#page-9-2) [l'instrument SMART-Spray \[](#page-9-2)[}](#page-9-2) [10\]](#page-9-2) ».
- *3* Après avoir rechargé complètement la batterie, débranchez le câble de charge du port USB-C.
- *4* Remettez la protection en place.
	- $\Rightarrow$  La batterie est chargée

#### **Recharge de la batterie dans le chargeur**

Le chargeur n'est pas fourni (il peut être commandé en option, référence 551-080).

Utilisez uniquement des chargeurs d'INFICON.

Placez la batterie dans le chargeur et branchez ce dernier au moyen du port d'interface USB.

## <span id="page-20-0"></span>5.2 Fixer des pièces rapportées sur le détecteur de fuite

Pour profiter de l'efficacité intégrale du SMART-Spray, reliez le SMART-Spray au détecteur de fuite comme décrit.

Vous verrez alors le taux de fuite mesuré s'afficher simultanément sur les écrans du détecteur de fuite et du SMART-Spray.

- <span id="page-20-1"></span>5.2.1 Monter le dongle IFCBT sur le détecteur de fuite
- <span id="page-20-2"></span>5.2.1.1 Fixer le support de montage, l'adaptateur pour dongle IFCBT et le dongle IFCBT sur l'UL3000 / l'UL6000

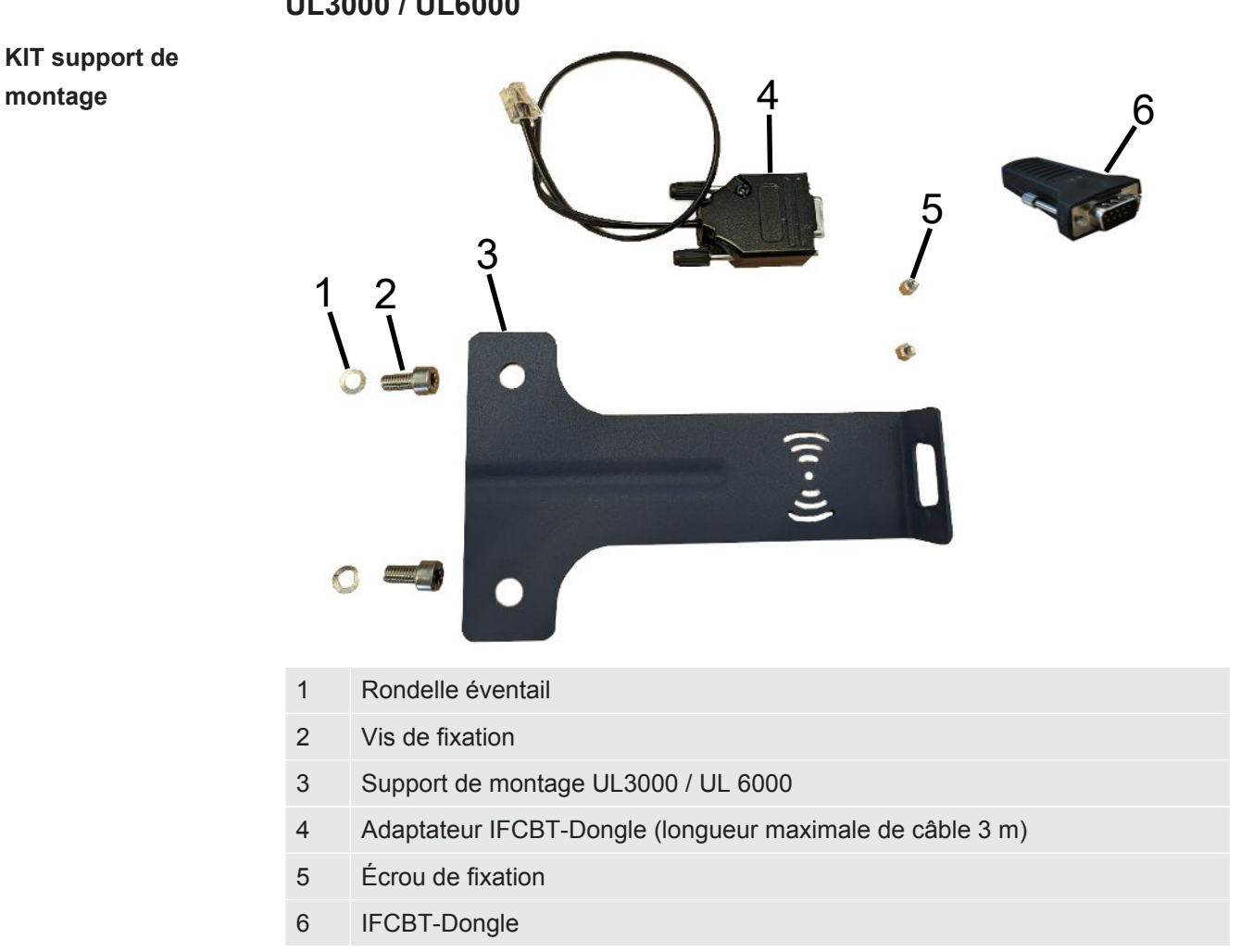

### **UL3000 / UL6000**

### **AVIS**

#### **Endommagement du câble d'adaptateur**

Endommagement du câble d'adaptateur par pliage ou écrasement

►Lors du montage, veillez à poser correctement les câbles, sans les plier ni les écraser.

- **Procédure** <del>v</del> L'instrument UL3000 / UL6000, le kit support de montage et le IFCBT-Dongle sont disponibles.
	- *1* Positionnez l'adaptateur IFCBT-Dongle sur le support de montage et serrez les écrous de fixation. Pour l'alternative de montage avec l'adaptateur coudé sur l'UL6000, voir « [Monter le dongle IFCBT avec l'adaptateur coudé sur l'UL6000](#page-23-0) [\[](#page-23-0)[}](#page-23-0) [24\]](#page-23-0) ».

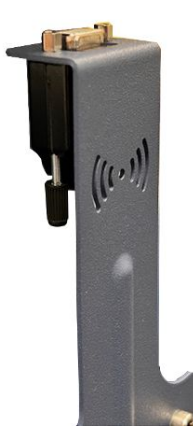

*2* Positionnez le support de montage avec les rondelles éventails et les écrous de fixation sur l'UL et serrez les vis de fixation.

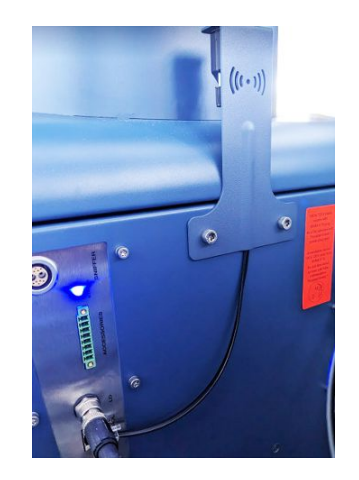

- *3* Mettez en place le IFCBT-Dongle sur l'adaptateur de IFCBT-Dongle et serrez les vis de fixation du IFCBT-Dongle.
- *4* Branchez la fiche de l'adaptateur de IFCBT-Dongle sur le port d'interface « Remote Control » sur l'instrumente UL.

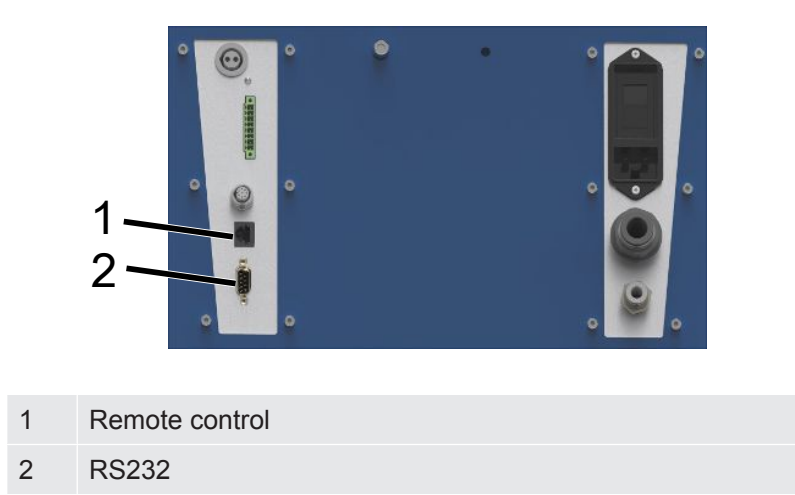

Le support de montage avec l'adaptateur IFCBT-Dongle et le IFCBT-Dongle est fixé sur l'instrument UL3000 / UL6000 et branché.

### 5.2.1.2 Monter le dongle IFCBT avec l'adaptateur coudé sur l'UL6000

<span id="page-23-0"></span>Pour faciliter le montage du IFCBT-Dongle, utilisez l'adaptateur coudé.

Utilisez l'adaptateur coudé uniquement sur l'UL6000.

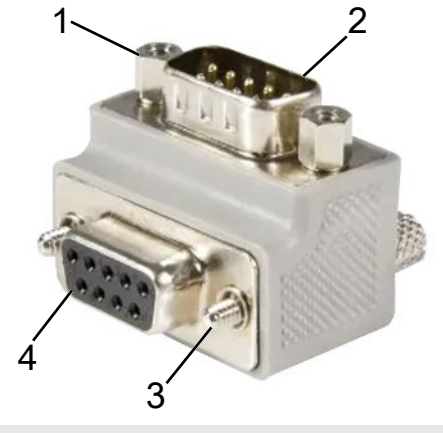

- 1 Écrou de fixation pour IFCBT-Dongle
- 2 Interface IFCBT-Dongle
- 3 Vis de fixation pour UL6000
- 4 Port d'interface RS232 UL6000
- ü L'instrument UL6000, l'adaptateur coudé et le IFCBT-Dongle sont disponibles.
	- *1* Positionnez l'adaptateur coudé sur l'UL6000, sur le port d'interface RS232, et serrez les vis de fixation.

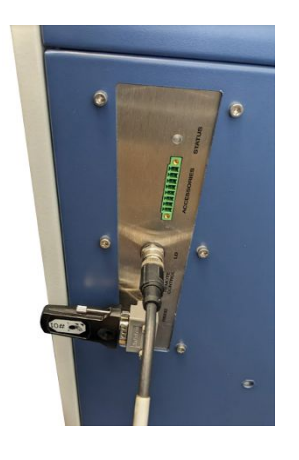

- *2* Positionnez le IFCBT-Dongle sur l'adaptateur coudé et serrez les vis de fixation du IFCBT-Dongle au niveau des écrous de fixation de l'adaptateur coudé.
- ð L'adaptateur coudé et le IFCBT-Dongle sont fixés à l'UL6000.

<span id="page-24-0"></span>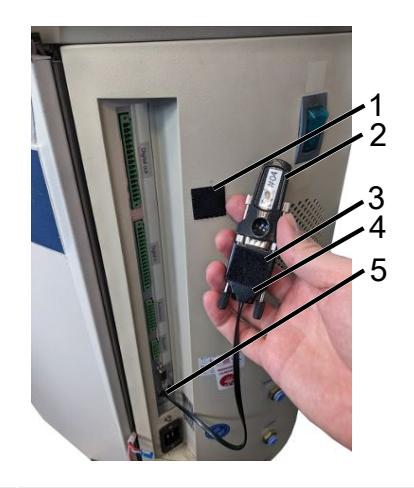

### 5.2.1.3 Monter le dongle IFCBT sur l'UL1000 / l'UL5000

- Bloc adhésif
- IFCBT-Dongle
- Bloc adhésif
- Adaptateur BT
- Interface
- $\checkmark$  Les blocs adhésifs, le IFCBT-Dongle et l'adaptateur BT sont disponibles
	- Vissez le IFCBT-Dongle sur l'adaptateur BT.
	- Collez un côté du bloc adhésif sur l'adaptateur BT et l'autre côté sur l'UL 1000 / l'UL 5000.
	- Collez l'adaptateur BT sur l'UL1000 / l'UL5000.

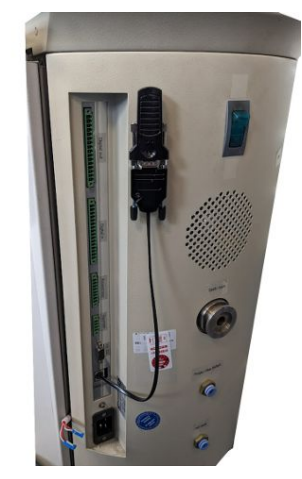

ð L'adaptateur BT avec le IFCBT-Dongle est fixé à l'UL1000 / l'UL5000 et branché.

### 5.2.1.4 Dongle IFCBT en fonctionnement

<span id="page-25-0"></span>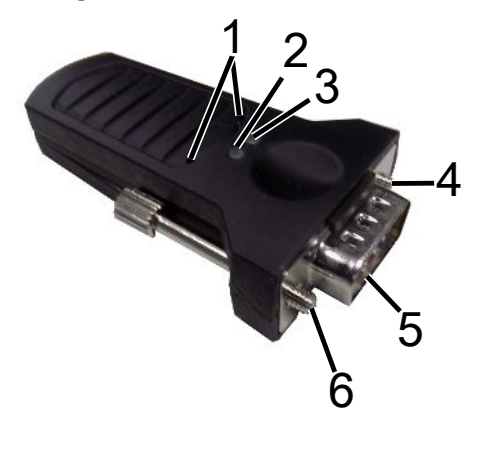

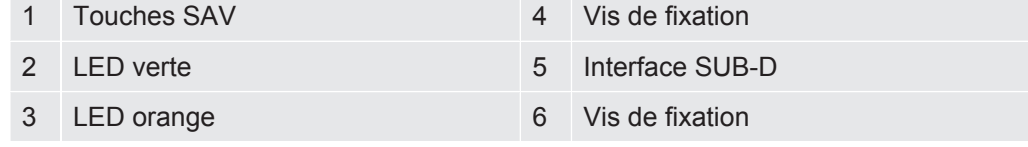

En présence d'une connexion Bluetooth, les LED verte et orange sont constamment allumées.

En l'absence de connexion, la LED verte clignote.

**L'utilisation des touches SAV est réservée aux collaborateurs d'INFICON ou au personnel formé.**

**Vous trouverez des informations complémentaires dans le mode d'emploi du IFCBT-Dongle.**

## <span id="page-26-0"></span>6 Régler le SMART-Spray et le détecteur de fuite

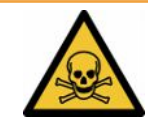

### **AVERTISSEMENT**

#### **Danger pour la santé en cas de dégagement d'hélium**

Risque d'asphyxie et/ou de perte de connaissance en cas de dégagement d'hélium

- ►Utilisez l'instrument uniquement dans des locaux bien ventilés.
- ►Utilisez exclusivement de l'hélium et aucun autre gaz.
	- $\Rightarrow$  Au sujet de la station de remplissage INFICON disponible en option :
- ► Remplissage du HeliCan avec la station de remplissage exclusivement lorsque le HeliCan est fermement vissé.
- ► Contrôlez tous les composants pour vous assurer qu'ils ne sont pas endommagés.
- ►En cas de fuite, arrêtez immédiatement le remplissage sur le HeliCan.
- ►Arrêtez le remplissage au plus tard après 15 secondes.
- ►Retirez toujours complètement le HeliCan du SMART-Spray si vous souhaitez desserrer le HeliCan.

#### **Dommages matériels dus à des champs électromagnétiques**

Les vannes peuvent s'ouvrir et le HeliCan se vider.

►N'utilisez jamais l'instrument dans des endroits soumis à des champs magnétiques puissants.

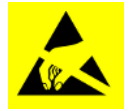

### **AVIS**

#### **Dommages matériels en cas de décharge d'électricité statique**

Endommagement dû à des opérations réalisées dans des zones à haut risque de décharges d'électricité statique

►Prenez des mesures de protection contre les décharges d'électricité statique.

### <span id="page-27-0"></span>6.1 mise en marche

**►** Actionnez l'interrupteur marche/arrêt. Le SMART-Spray démarre.

L'écran d'accueil s'affiche.

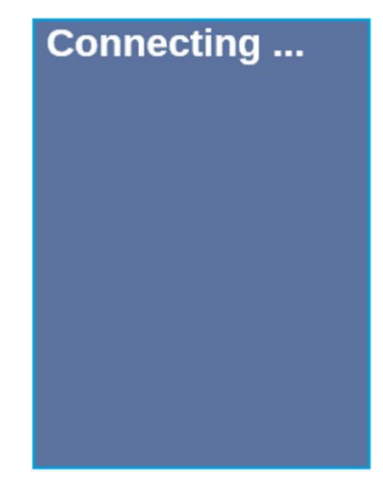

## <span id="page-27-1"></span>6.2 Menu

Le bouton V vous permet d'accéder au menu, voir « Écran / panneau de commande ».

Les options de menu suivantes sont disponibles :

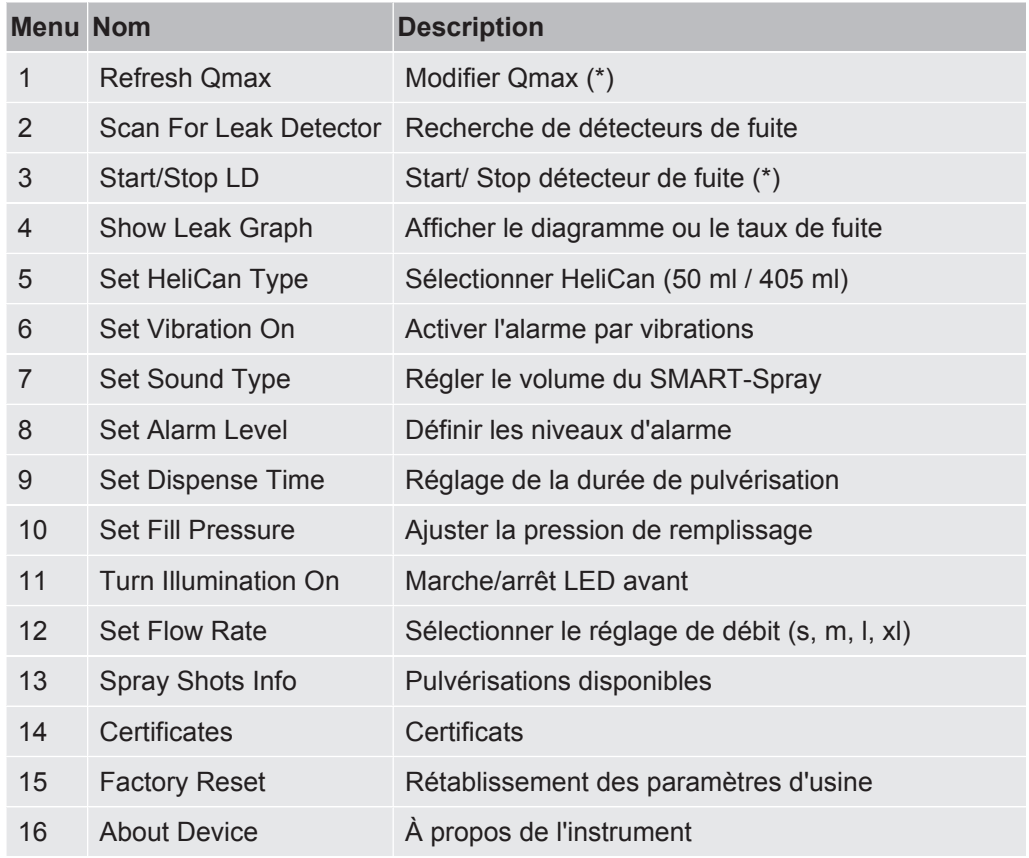

(\*) uniquement si le détecteur de fuite est connecté via Bluetooth au SMART-Spray.

## <span id="page-28-0"></span>6.3 Connexion au détecteur de fuite

### **Préparatifs sur le détecteur de fuite**

Sur l'écran du détecteur de fuite, utilisez l'option de menu suivante pour régler la connexion sur SMART-Spray si ce réglage n'a pas encore été effectué.

- *1* > Configurer > Accessoires > Choix instrument
- *2* Enregistrez .

Connectez le SMART-Spray via Bluetooth à un instrument de la série UL disponible. Pour cela, le dongle Bluetooth doit être branché sur l'interface de l'instrument UL avec l'adaptateur approprié, voir « [Monter le dongle IFCBT sur le détecteur de fuite \[](#page-20-1)[}](#page-20-1) [21\]](#page-20-1) ».

### **Connexion de l'instrument à la série UL**

Sélectionnez l'instrument UL affiché sur l'écran du SMART-Spray. SMART-Sprayse connecte alors automatiquement à l'instrument UL.

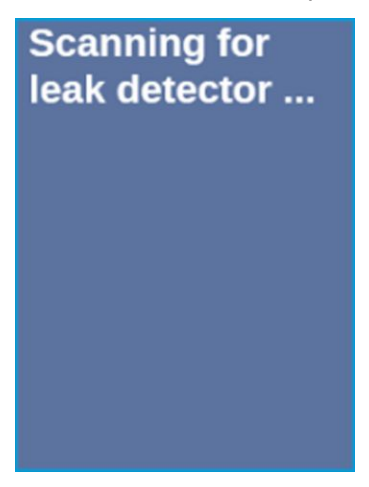

Le SMART-Spray est connecté.

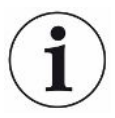

### **Votre instrument de la série UL doit disposer du logiciel version 1.42 ou supérieure.**

Si vous ne parvenez pas à établir la communication avec l'UL3000/6000 au moyen du SMART-Spray, vérifiez la version du logiciel de l'appareil de base. Elle doit être au minimum V1.42 ou supérieure.

Si vous avez besoin d'une mise à jour du logiciel, contactez le service clientèle d'INFICON.

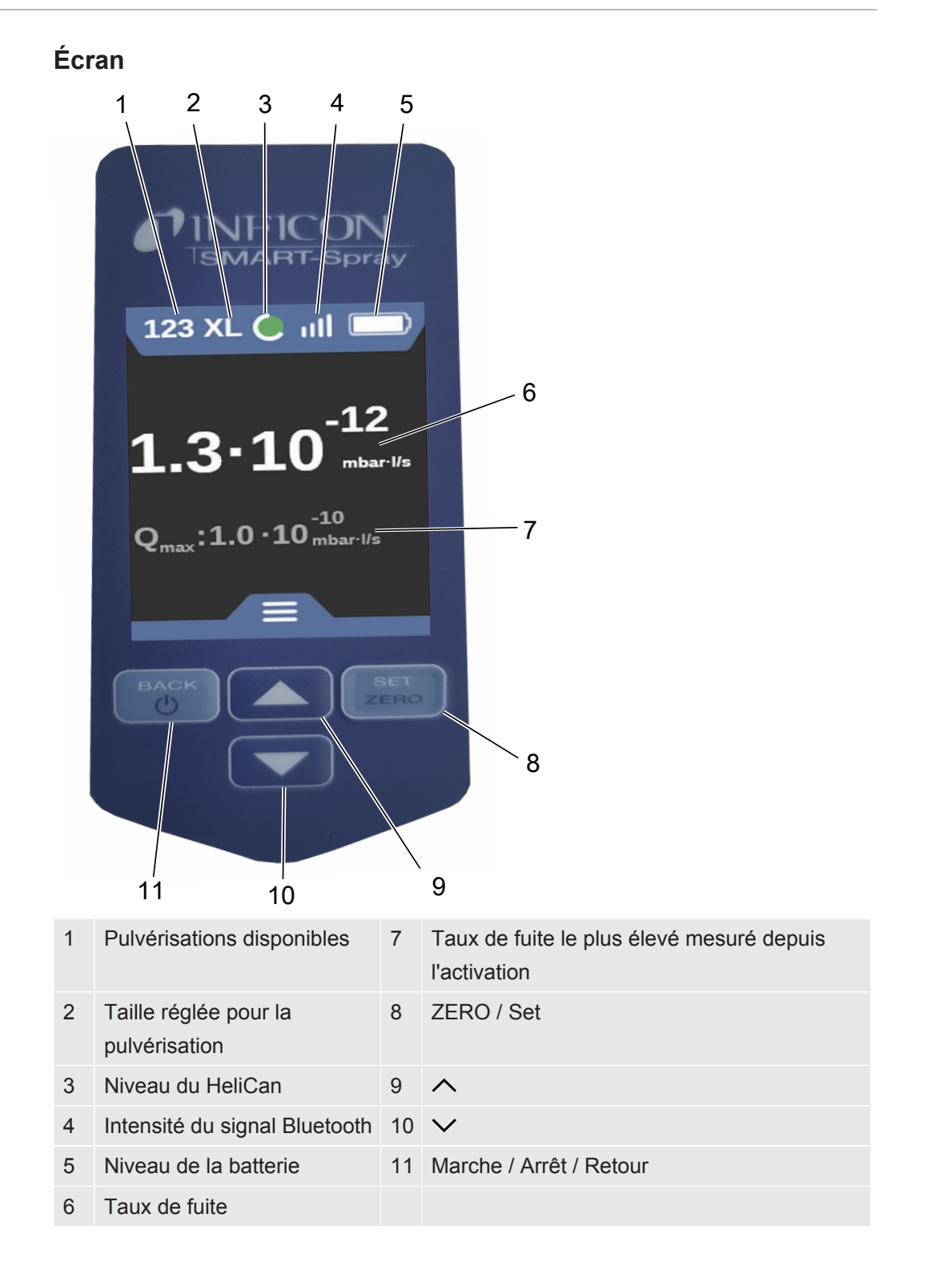

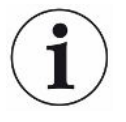

Le signal du capteur de pression P1 dans le SMART-Spray s'affiche uniquement sur l'écran du détecteur de fuite, et non sur celui du SMART-Spray. Pour régler la pression de départ après vissage d'une nouvelle HeliCan ou pour modifier la pression de départ prédéfinie, consulter avant le début de la pulvérisation la valeur de pression sur l'écran du détecteur de fuite et la régler sur le SMART-Spray.

L'écran du SMART-Spray affiche des informations concernant le niveau de remplissage de l'HeliCan raccordée ou le nombre de pulvérisations restantes, ou la durée restante de pulvérisation, sur la base de la pression de départ prédéfinie manuellement ainsi que du compteur interne, sans faire appel pour cela au signal de mesure du capteur de pression P1.

### <span id="page-30-0"></span>6.4 Sélectionner le débit

- **1** Avec le bouton  $\vee$ , allez jusqu'au menu « Select Flow Rate », voir « [Écran /](#page-11-0) [panneau de commande \[](#page-11-0)[}](#page-11-0) [12\]](#page-11-0) ».
- *2* Sélectionnez le débit d'hélium pour l'HeliCan 405 ml.

 $S = env. 5 - 10$  sccm

M = env. 55 - 65 sccm

```
L = env. 230 - 260 sccm
```
- XL = env. 1000 1300 sccm
- *3* Sélectionnez le débit d'hélium pour l'HeliCan 50 ml.

 $S = env. 5 - 10$  sccm M = env. 55 - 65 sccm

- $L = env. 230 260$  sccm
- *4* Confirmez le débit d'hélium sélectionné en appuyant sur le bouton "ZERO / Set ».

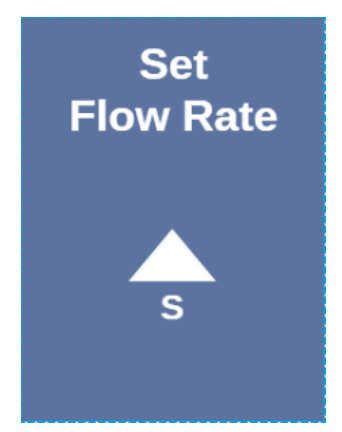

- 5 Pour modifier le débit en cours de fonctionnement, appuyez sur le bouton  $\Lambda$ .
- *6* Quittez le menu avec le bouton Retour.

Pour économiser un maximum d'hélium, choisissez toujours le plus faible débit possible.

Si vous pulvérisez de l'hélium sur une petite surface et avec une grande précision, nous recommandons de sélectionner le réglage S ou M.

Si vous pulvérisez de l'hélium sur une grande surface, nous recommandons de sélectionner le réglage L ou XL.

### <span id="page-32-0"></span>6.5 Sélection du volume du HeliCan

- *1* Avec le bouton  $\vee$ , allez jusqu'au menu Select Canister Type, voir « [Écran /](#page-11-0) [panneau de commande \[](#page-11-0)[}](#page-11-0) [12\]](#page-11-0) ».
- *2* Quittez le menu avec le bouton Retour.
- *3* Confirmez le HeliCan sélectionné en appuyant sur le bouton ZERO / Set.

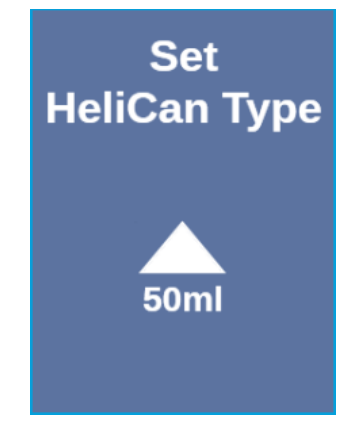

*4* Quittez le menu avec le bouton Retour.

## <span id="page-32-1"></span>6.6 Mise en marche/à l'arrêt de la lampe de travail LED

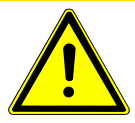

### **ATTENTION**

### **Éblouissement par la lampe de travail LED**

Troubles de la vue à court terme

- ►Ne regardez pas directement la lampe de travail à LED et n'éblouissez pas d'autres personnes avec celle-ci.
	- *1* Sélectionnez « Turn Illumination on » dans le menu.
	- *2* Sélectionnez « On » pour la lampe de travail LED.
	- *3* Sélectionnez « Off » pour la lampe de travail LED.
	- *4* Quittez le menu avec le bouton Retour.

## <span id="page-33-0"></span>6.7 Activation et désactivation de l'alarme par vibrations

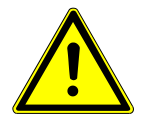

### **ATTENTION**

#### **Risque de blessures durant l'utilisation de l'alarme par vibrations**

Risque de sursaut au déclenchement de l'alarme par vibrations Portez toujours le SMART-Spray dans la dragonne.

- **1** Utilisez le bouton  $\vee$  pour aller jusqu'à l'option de menu « Set Vibration On ».
- *2* Sélectionnez « On » pour l'alarme par vibrations.
- *3* Sélectionnez « Off » pour l'alarme par vibrations.
- *4* Quittez le menu avec le bouton Retour.

### <span id="page-33-1"></span>6.8 Réglage du volume du SMART-Spray

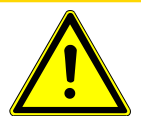

### **ATTENTION**

#### **Pertes auditives en raison de bruits forts**

Le niveau sonore de l'instrument peut dépasser 85 dB(A).

- ►Réglez le volume au maximum sur « High ».
- ►En cas de réglage du volume à un niveau supérieur à « High », utilisez une protection auditive appropriée.
	- *1* Utilisez le bouton  $\vee$  pour aller jusqu'à l'option de menu « Set Sound Type ».
	- *2* Sélectionnez le volume et confirmez le volume sélectionné en appuyant sur le bouton « ZERO / Set ».

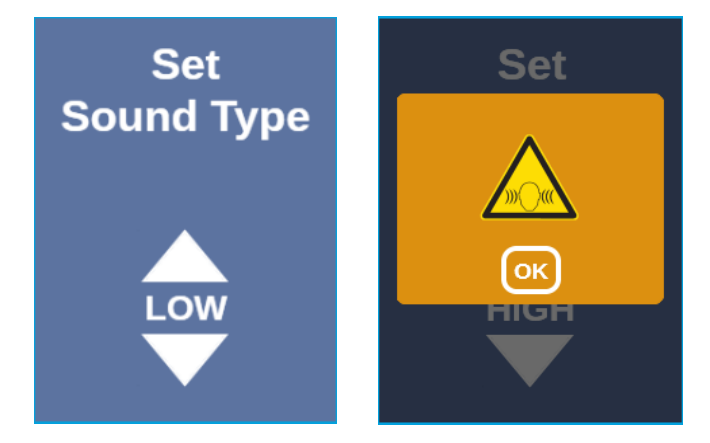

*3* Quittez le menu avec le bouton Retour.

### <span id="page-34-0"></span>6.9 Définir les niveaux d'alarme

- 1 Avec le bouton ∨, allez jusqu'au menu Set Alarm Level, voir « [Écran /](#page-11-0) [panneau de commande \[](#page-11-0)[}](#page-11-0) [12\]](#page-11-0) ».
- *2* Sélectionnez le niveau d'alarme et confirmez le niveau d'alarme sélectionné en appuyant sur le bouton « ZERO / Set ».

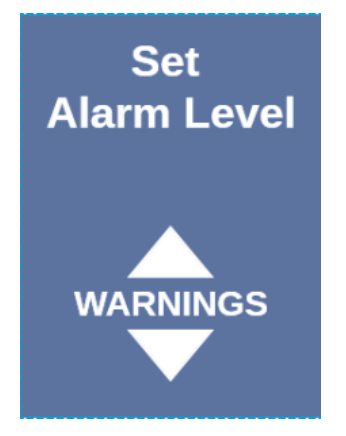

<span id="page-34-1"></span>*3* Quittez le menu avec le bouton Retour.

### 6.10 Ajuster la pression de remplissage

- 1 Avec le bouton ∨, allez jusqu'au menu Set Fill Pressure, voir « [Écran /](#page-11-0) [panneau de commande \[](#page-11-0)[}](#page-11-0) [12\]](#page-11-0) ».
- *2* Sélectionnez la pression de remplissage et confirmez la pression de remplissage sélectionnée en appuyant sur le bouton « ZERO / Set ».

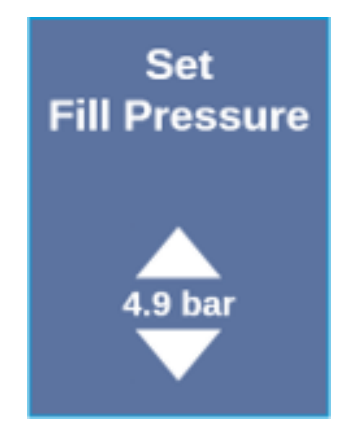

*3* Quittez le menu avec le bouton Retour.

La pression de remplissage peut aussi être consultée sur l'instrument UL, voir « Mode d'emploi des instruments UL ».

### <span id="page-35-0"></span>6.11 Autres

### 6.11.1 Appeler l'étiquette électronique

- <span id="page-35-1"></span>**1** Utilisez le bouton  $\vee$ , pour accéder au menu Certificats, voir ["Écran / panneau](#page-11-0) [de commande \[](#page-11-0)[}](#page-11-0) [12\]"](#page-11-0).
- *2* Confirmez avec le bouton ZERO / Set.
- 3 Utilisez  $\wedge$  et  $\vee$  pour faire défiler.

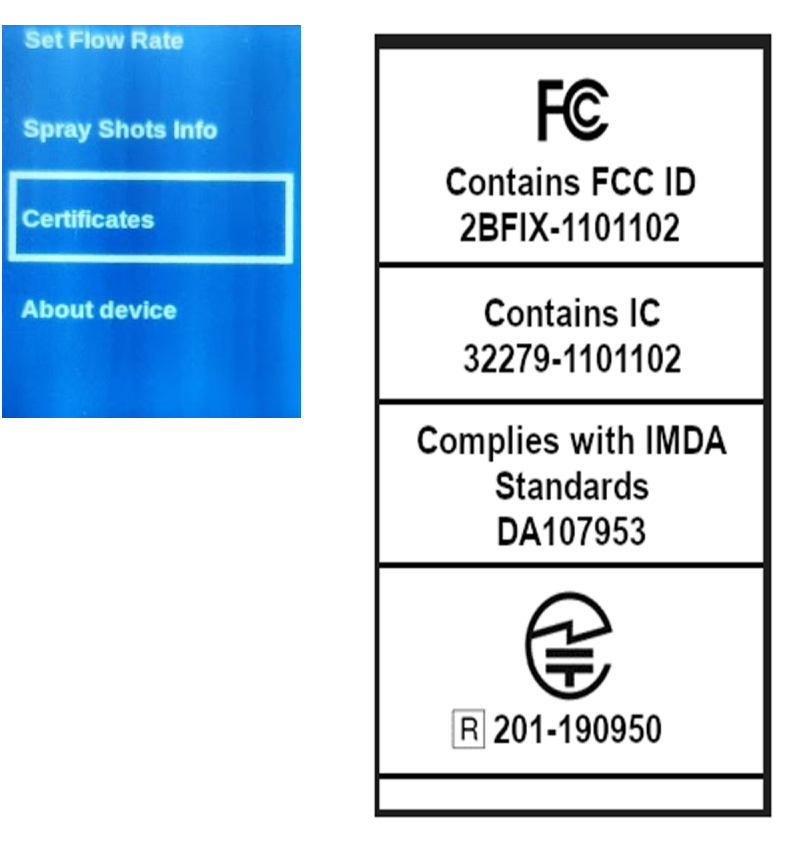

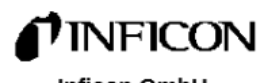

**Inficon GmbH** Bonner Str. 498 D-50968 Köln **Made in Germany** 

SMART-Spray

551-051

Firmware:

Dadio Daram · 0.000

*4* Quittez le menu avec le bouton Retour.

### 6.11.2 À propos de l'instrument

<span id="page-36-0"></span>Vous trouverez ici des informations concernant le numéro de série et la configuration.

- *1* Avec le bouton  $\vee$ , allez jusqu'au menu « About Device », voir « [Écran /](#page-11-0) [panneau de commande \[](#page-11-0)[}](#page-11-0) [12\]](#page-11-0) ».
- *2* Confirmez avec le bouton ZERO / Set.
- *3* Quittez le menu avec le bouton « Back ».

### 6.11.3 Indicateur d'état LED

<span id="page-36-1"></span>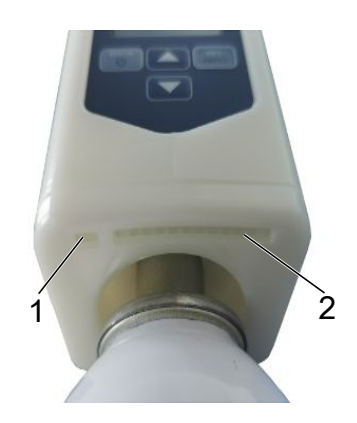

- 1 Indicateur d'état
- 2 Indication des fuites / du niveau de la batterie lors de la recharge par USB

## 6.12 Éteindre

<span id="page-36-2"></span>Actionnez l'interrupteur marche/arrêt. Le SMART-Spray s'éteint.

## <span id="page-37-0"></span>7 SMART-Spray en mode mesure

<span id="page-37-1"></span>Voir également le mode d'emploi du détecteur de fuite correspondant.

### 7.1 Mise en marche et à l'arrêt de l'instrument UL

### **Le SMART-Spray doit être connecté à un instrument de la série UL au moyen du IFCBT-Dongle.**

- *1* Pour démarrer l'instrument de la série UL, sélectionnez « Start » dans le menu.
- *2* Pour arrêter l'instrument de la série UL, sélectionnez « Stop » dans le menu.

### <span id="page-37-2"></span>7.2 Recherche de fuite

Le SMART-Spray est allumé et connecté à l'instrument de la série UL et tous les paramètres sont réglés, voir à ce sujet « [Installation \[](#page-14-0)[}](#page-14-0) [15\]](#page-14-0) ».

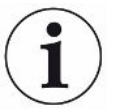

#### **Le seuil est réglé sur l'instrument de la série UL.**

- **►** Au moyen du bouton-poussoir du SMART-Spray, pulvérisez de l'hélium à l'endroit du corps d'essai à tester. La pulvérisation définie se déclenche. Le témoin lumineux d'état sur le SMART-Spray est allumé en vert lorsque la pulvérisation a lieu correctement.
	- $\Rightarrow$  Toute fuite détectée est signalée sur l'écran du SMART-Spray ainsi que sur celui de l'instrument de la série UL.
	- $\Rightarrow$  La fuite est alors également signalée par une LED du SMART-Spray.
	- LED vertes = le corps d'essai ne présente pas de fuite.
	- LED jaunes = le corps d'essai présente une fuite dans les limites de tolérance.
	- LED rouges = le corps d'essai présente une fuite hors des limites de tolérance.

### <span id="page-37-3"></span>7.3 Utilisation de la fonction ZERO

### **Pourquoi utiliser ZERO ?**

La fonction ZERO permet d'effectuer une mesure plus précise d'une fuite. Chaque contrôle d'étanchéité s'accompagne d'un « bruit de fond » qui gêne la recherche ou la mesure des fuites.

- Pour masquer le bruit de fond, activez la fonction la fonction ZERO.
- Vous pouvez également utiliser ZERO pour masquer une fuite actuellement signalée qui gêne la recherche d'autres fuites éventuellement plus petites.

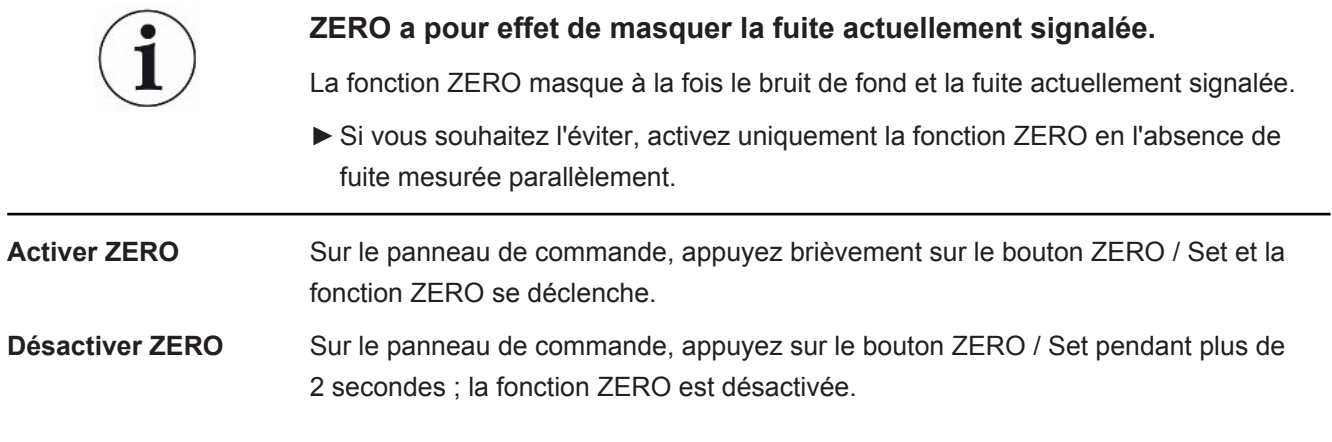

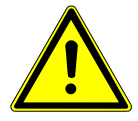

### <span id="page-39-0"></span> **AVERTISSEMENT**

#### **Blessures en cas d'utilisation inappropriée de liquides**

Endommagement ou explosion de l'instrument par nettoyage avec des liquides

► Nettoyez l'instrument uniquement avec un chiffon sec ou légèrement humide.

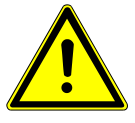

### **AVERTISSEMENT**

**Blessures par explosion ou endommagement**

Blessures par explosion du HeliCan

►Avant le nettoyage ou l'entretien, retirez le HeliCan.

### <span id="page-39-1"></span>8.1 Remplacement de l'embout pulvérisateur

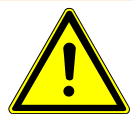

### **AVERTISSEMENT**

### **Blessures en cas de manipulation incorrecte**

Blessures dues à l'embout pulvérisateur

- ►Ne dirigez jamais l'embout pulvérisateur vers des parties du corps, par exemple les yeux.
- ►Ne pulvérisez jamais d'hélium sur d'autres personnes.
- ►Pour le transport, abaissez l'embout pulvérisateur.

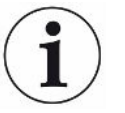

### **Dommages matériels dus à un dégagement d'hélium par suite à une mauvaise fixation de l'embout pulvérisateur**

►Installez correctement l'embout pulvérisateur.

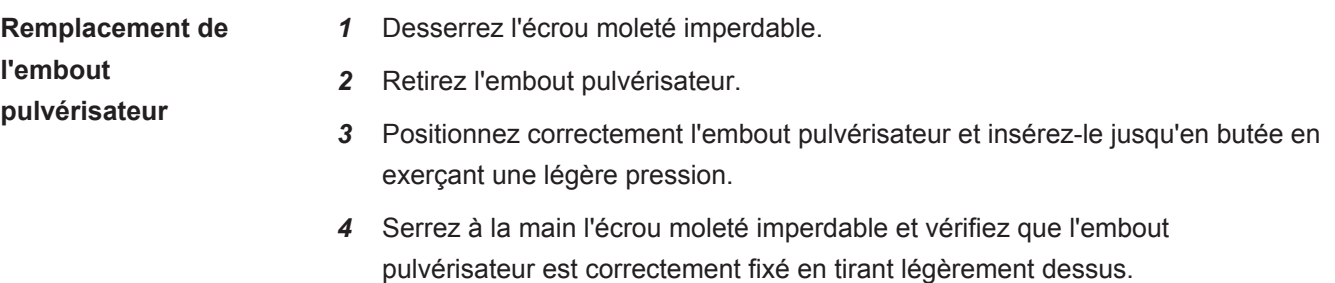

 $\Rightarrow$  Vous avez monté l'embout pulvérisateur.

### <span id="page-40-0"></span>8.2 Remplacement du HeliCan

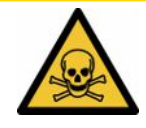

### **ATTENTION**

#### **Danger pour la santé en cas de dégagement d'hélium**

Risque d'asphyxie et/ou d'évanouissement

- ►Utilisez l'instrument uniquement dans des locaux bien ventilés.
- ►Vissez le HeliCan à la main.
- ►Utilisez exclusivement de l'hélium et aucun autre gaz.
- ► Contrôlez tous les composants pour vous assurer qu'ils ne sont pas endommagés.
	- *1* Desserrez le HeliCan et retirez-le.
	- *2* Positionnez correctement le réservoir d'hélium neuf et serrez-le à la main.
- $\Rightarrow$  Le HeliCan est monté.

## <span id="page-40-1"></span>8.3 Remplissage de l'HeliCan avec la station de remplissage

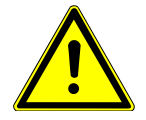

### **DANGER**

**Danger en cas de dégagement d'hélium ou de pression trop élevée lors du remplissage.**

Remplissez le HeliCan uniquement avec la station de remplissage INFICON.

Consultez le mode d'emploi de la station de remplissage INFICON pour utiliser cette dernière.

## <span id="page-41-0"></span>9 Mise hors service

### <span id="page-41-1"></span>9.1 Mise au rebut de l'appareil

L'appareil peut être mis au rebut par l'exploitant ou retourné au fabricant. L'appareil se compose de matériaux réutilisables. Tenez compte de cette possibilité afin d'éviter des déchets et de préserver l'environnement.

Lors de la mise au rebut de l'appareil, respectez les dispositions nationales relatives à l'environnement et à la sécurité.

## <span id="page-41-2"></span>9.2 Envoi du SMART-Spray pour entretien, réparation ou élimination

### **AVERTISSEMENT**

### **Danger dû aux substances toxiques**

Les instruments contaminés peuvent être dangereux pour la santé. La déclaration de contamination est destinée à protéger toutes les personnes entrant en contact avec l'instrument. Les instruments qui sont expédiés sans numéro de colis de retour ni déclaration de contamination dûment remplie sont renvoyés à l'expéditeur par le constructeur.

- ►Remplissez en intégralité la déclaration de contamination.
	- *1* Avant de nous retourner l'instrument, veuillez prendre contact avec nos services et nous transmettre une déclaration de contamination intégralement remplie.
		- $\Rightarrow$  Nous vous communiquerons alors le numéro de colis de retour et l'adresse d'expédition.
	- *2* Utilisez l'emballage d'origine pour le retour.
	- *3* Avant d'expédier l'instrument, veuillez joindre un exemplaire de la déclaration de contamination remplie. Voir ci-dessous.

### Declaration of Contamination

The service, repair, and/or disposal of vacuum equipment and components will only be carried out if a correctly completed declaration has<br>been submitted. Non-completion will result in delay.<br>This declaration may only be co

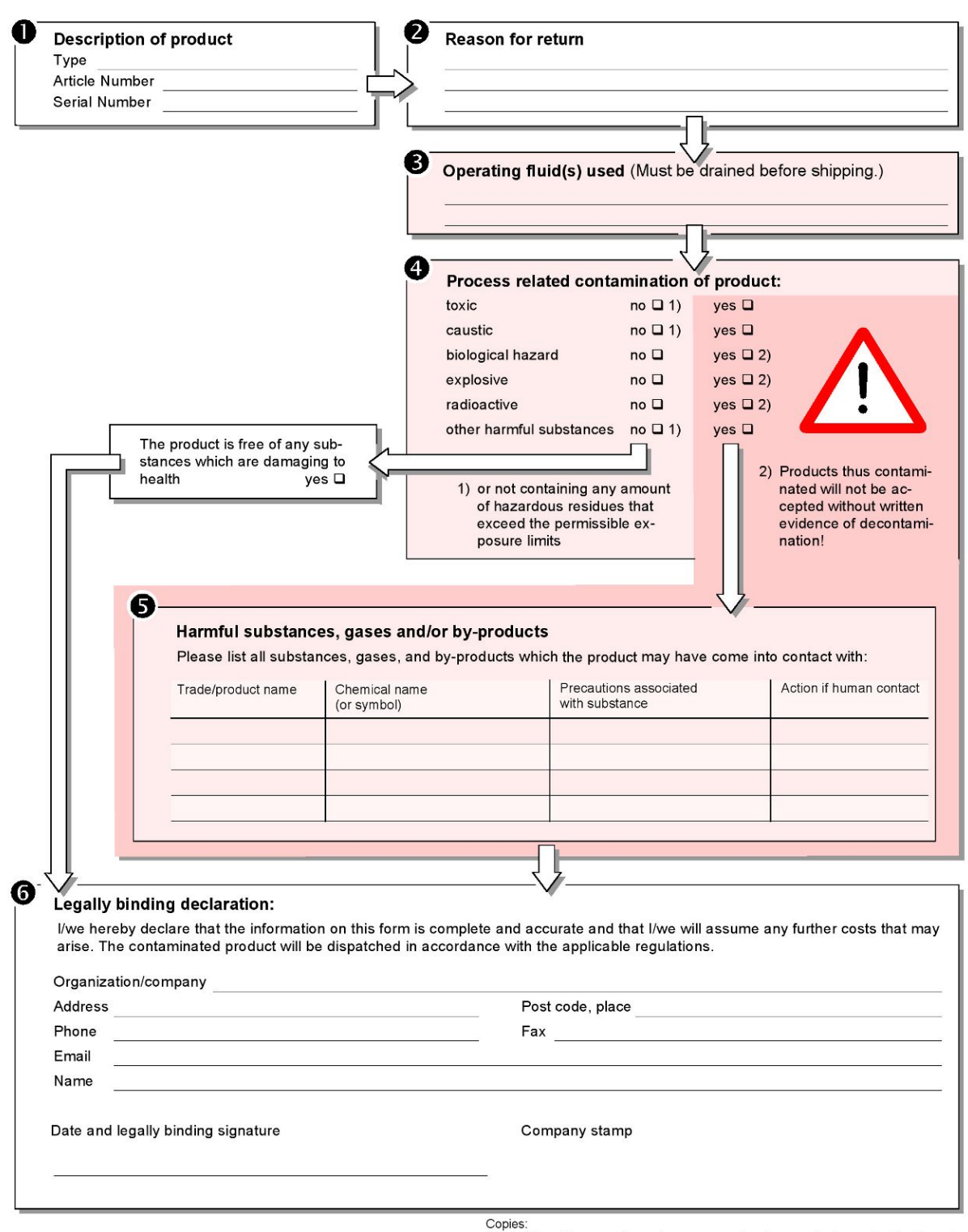

Original for addressee - 1 copy for accompanying documents - 1 copy for file of sender

### <span id="page-43-1"></span><span id="page-43-0"></span>10 Zertifikate 10.1 Déclaration de conformité CE**INFICON** F **EU Declaration of Conformity** We - INFICON GmbH - herewith declare that the The products meet the requirements of the following products defined below meet the basic requirements Directives: regarding safety and health and relevant provisions of • Directive 2014/53/EU (RED) the relevant EU Directives by design, type and the versions which are brought into circulation by us. This version of conformity is issued under the sole<br>responsibility of INFICON GmbH. • Directive 2011/65/EU (RoHS) In case of any products changes made, this declaration will be void. Designation of the product: Applied harmonized standards: **Helium Spray Device** EN 300 328 V2.2.2 EN 301 489-1 V2.2.3 Models: **SMART-Spray** EN 301 489-17 V3.2.4 EN 55032:2015 Catalogue number: 551-051 EN 61326-1:2013 EN ISO 61326-1:2021 EN 55011:2021 **EN 62479-2010** EN ISO 61010-1: 2020-03 EN IEC 63000:2018 The notified body TUV Rheinland LGA Products GmbH, NB No.: 0197 performed an EU-type examination and issued the EU-type examination certificate: RT 60175556 0001 Cologne, May 7<sup>th</sup>, 2024 Cologne, May 7th, 2024

p.p.

Dr. H. Bruhns, Vice President LDT

pro W. Schneider, Research and Development

**INFICON GmbH** Bonner Strasse 498<br>D-50968 Cologne<br>Tel.: +49 (0)221 56788-0 Fax: +49 (0)221 56788-90 www.inficon.com E-mail: leakdetection@inficon.com

**INFICON** 

#### **EU Declaration of Conformity** We - INFICON GmbH - herewith declare that the The products meet the requirements of the following products defined below meet the basic requirements **Directives:** regarding safety and health and relevant provisions of the Directive 2014/53/EU (RED) relevant EU Directives by design, type and the versions which are brought into circulation by us. This declaration of conformity is issued under the sole responsibility of • Directive 2011/65/EU (RoHS) **INFICON GmbH.** In case of any products changes made, this declaration will be void. Applied harmonized standards: Designation of the product: **Bluetooth-Dongle** EN 300 328 V2.2.2 EN 301 489-1 V2.2.3 Models: **IFCBT-Donale** EN 301 489-17 V3.2.4 EN 55032:2015 EN 61326-1:2013 Catalogue number: 551-060 EN ISO 61326-1:2021 EN 55011:2021 EN 62479:2010 EN ISO 61010-1: 2020-03 EN IEC 63000:2018

The notified body TUV Rheinland LGA Products GmbH, NB No.: 0197 performed an EU-type examination and issued the EU-type examination certificate: RT 60175557 0001

Cologne, May 7th, 2024

 $\sum c_i$ p.p. وسي Dr. H. Bruhns, Vice President LDT

Cologne, May 7th, 2024

W. Schiel pro W. Schneider, Research and Development

**INFICON GmbH** Bonner Strasse 498 D-50968 Cologne<br>Tel.: +49 (0)221 56788-0 Fax: +49 (0)221 56788-90 www.inficon.com E-mail: leakdetection@inficon.com

### <span id="page-45-0"></span>10.2 Certificats radio du SMART-Spray

#### **Important notice FCC:**

Changes or modifications not expressly approved by the party responsible for compliance could void the user's authority to operate the equipment.

This equipment has been tested and found to comply with the limits for a Class B digital device. pursuant to part 15 of the FCC Rules. These limits are designed to provide reasonable protection against harmful interference in a residential installation. This equipment generates, uses and can radiate radio frequency energy and, if not installed and used in accordance with the instructions, may cause harmful interference to radio communications. However, there is no guarantee that interference will not occur in a particular installation. If this equipment does cause harmful interference to radio or television reception, which can be determined by turning the equipment off and on, the user is encouraged to try to correct the interference by one or more of the following measures:

- Reorient or relocate the receiving antenna.
- Increase the separation between the equipment and receiver.
- Connect the equipment into an outlet on a circuit different from that to which the receiver is connected.
- Consult the dealer or an experienced radio/TV technician for help.

This device complies with part 15 of the FCC Rules. Operation is subject to the following two conditions: (1) This device may not cause harmful interference, and (2) this device must accept any interference received, including interference that may cause undesired operation.

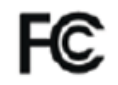

Contains FCC ID: 2BFIX-1101102

#### **Important notice ISED:**

This device complies with Industry Canada licence-exempt RSS standard(s).

Operation is subject to the following two conditions:

(1) this device may not cause interference, and

(2) this device must accept any interference, including interference that may cause undesired operation of the device.

Le présent appareil est conforme aux CNR d'Industrie Canada applicables aux appareils radio exempts de licence. L'exploitation est autorisée aux deux conditions suivantes : (1) l'appareil ne doit pas produire de brouillage, et (2) l'utilisateur de l'appareil doit accepter tout brouillage radioélectrique subi, même si le brouillage est susceptible d'en compromettre le fonctionnement."

This equipment complies with Industry Canada radiation exposure limits set forth for an uncontrolled environment.

Cet équipement est conforme à l'exposition aux rayonnements Industry Canada limites établies pour un environnement non contrôlé.

Contains IC: 32279-1101102

**ARIB Declaration of conformity** Japanese Radio Law Compliance. This device is granted pursuant to the Japanese Radio Law. This device should not be modified (otherwise the granted designation number will become invalid)

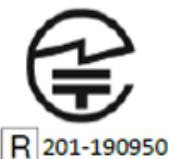

**Remarque importante pour Singapour :**

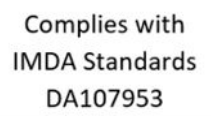

## <span id="page-47-0"></span>11 Accessoires

Les pièces suivantes peuvent être commandées comme accessoires

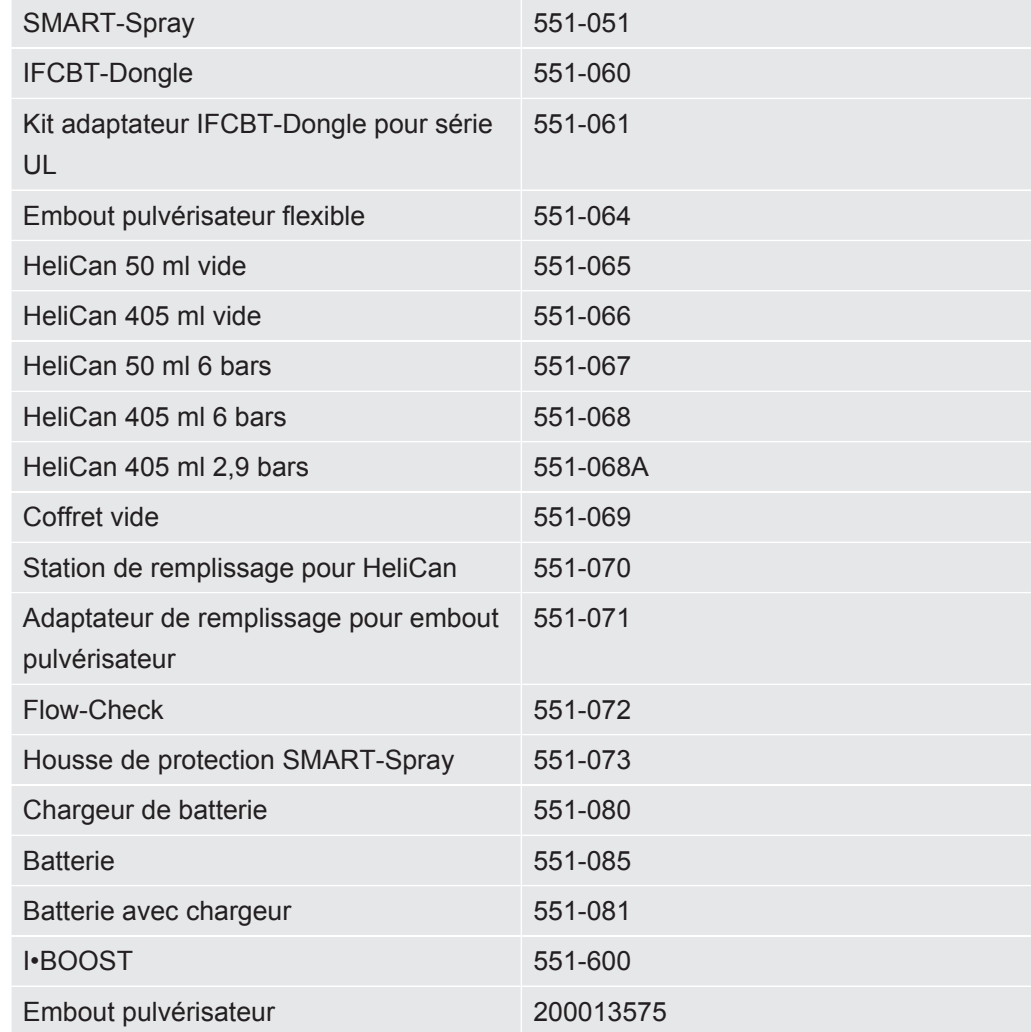

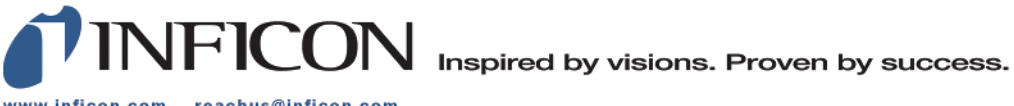

www.inficon.com reachus@inficon.com

Due to our continuing program of product improvements, specifications are subject to change without notice.<br>The trademarks mentioned in this document are held by the companies that produce them.